# **INFORME FINAL**

 $\epsilon$ 

 $\overline{1}$ 

# **DIAGNOSTICO BASE, AGROPECUARIO YSOCIO ECONOMICO. EMBALSE CONVENTO VIEJO SEGUNDA ETAPA.**

### **VOLUMEN 2: SISTEMA DE INFORMACION GEOGRAFICO**

 $\sim$ 

# **INDICE**

 $\overline{ }$ 

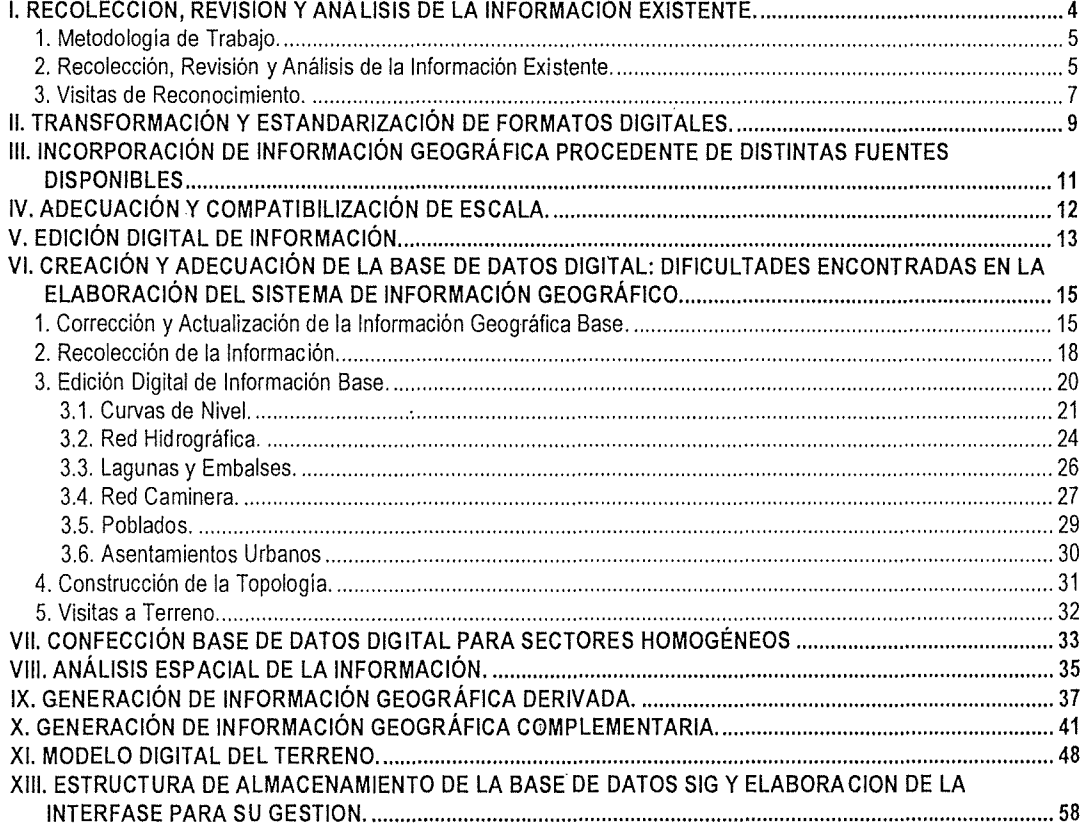

Departamento de Economía Agraria - Universidad de Talca

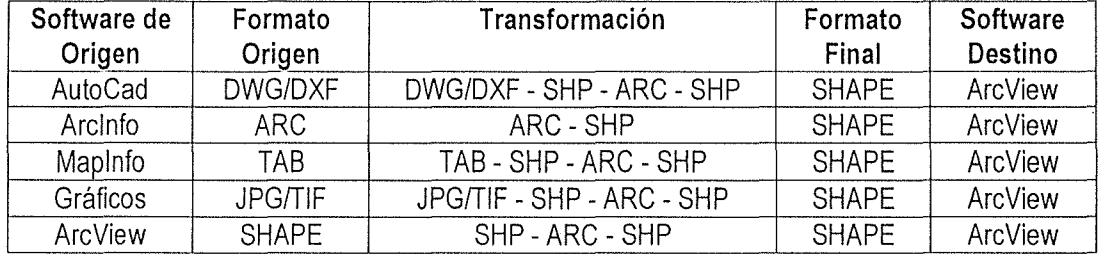

Cuadro W2: Software y formatos de origen y destino de la información recopilada.

Una vez estandarizado el formato de cada una de las coberturas incluidas en la base de datos geográfica digital, se modificó el nombre o código de identificación de cada cobertura, de manera de uniformizar los criterios de asignación, tanto de la información geográfica, como de la información tabular. La codificación aplicada se efectuó de acuerdo a la siguiente pauta:

a) Codificación para nombres de archivos: para codificar el nombre de los archivos se consideró el elemento de la realidad que representa (suelos, drenaje, caminos, etc.), la localidad o el sector de representación y la geometría de los elementos empleados (punto, línea, polígono, texto). De esta forma, el nombre de cada archivo quedó compuesto por una combinación de 8 caracteres: los 4 primeros caracteres permiten identificar la información representada, los 3 caracteres siguientes corresponden al área de estudio, el último carácter indica el tipo de elementos ( $l =$ líneas,  $p =$  polígonos, o = puntos), y finalmente la extensión shp indica la estructura de la cobertura.

Por ejemplo, la codifícación empleada para el archivo de caminos fue **camicv6l.shp.** En este caso, los primeros cuatro caracteres indican que se representa caminos, los siguientes tres caracteres señalan la localidad correspondiente (Convento Viejo 6la Región), el octavo caracter indica una geometría de tipo lineal, y finalmente se indica el formato de la información (shape).

b) Codificación para nombres de campos y codificación de atributos de la información tabular: la base de datos tabular asociada a cualquier archivo, lleva como mínimo tres campos esenciales. Dichos campos corresponden a la descripción del tipo de elemento (shape), su categoría o tipificación y el código correspondiente a cada categoría. La codificación de estos campos y de cualquier campo incluido en la base de datos tabular, no debe superar los 10 caracteres y su conformación depende del tipo de información a tratar. A modo de ejemplo, en la cuadro N°3 se muestran los campos asociados al archivo de limites comunales.

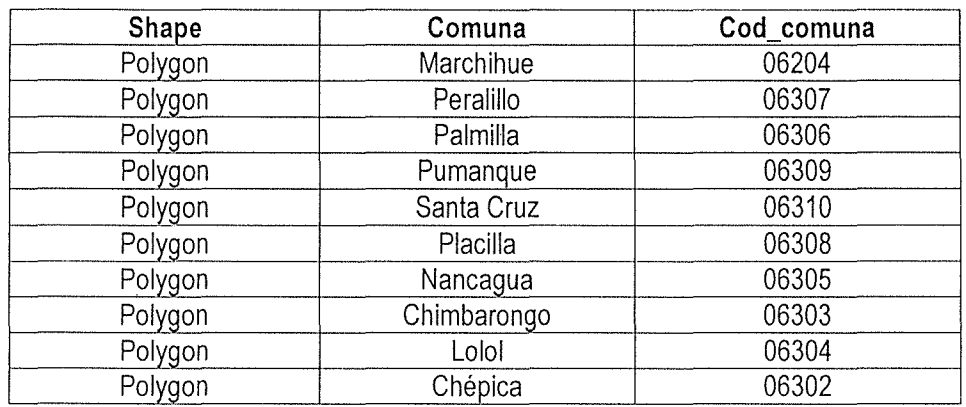

Cuadro N°3: Campos y Atributos Asociados al Archivo de Límites Comunales.

Cabe destacar que estos son los campos mínimos que lleva asociado cualquier archivo existente en la base de datos. No obstante, dependiendo de la información disponible para cada cobertura, se incluyó como campos de información temática, datos tales como: superficie, longitud, elementos asociados, etc.

# **111. INCORPORACiÓN DE INFORMACIÓN GEOGRÁFICA PROCEDENTE DE DISTINTAS FUENTES DISPONIBLES.**

La incorporación de información geográfica procedente de distintas fuentes disponibles a una base de datos SIG, posibilitan la complementación y enriquecimiento de dicha base. Sin embargo, para efectuar dicha incorporación se deben tener ciertas consideraciones, de manera de asegurar la compatibilización de la información y cuando sea necesario, subsanar los problemas detectados por medio de algún procedímiento de corrección o incorporación. Los aspectos más importantes a considerar, son:

- o Escala referencial de trabajo, estructura de la información geográfica (archivos espaciales, base de datos tabular asociada) y formato de los archivos de la base datos a la cual se va a incorporar nueva información.
- Características técnicas de la información a incorporar, en cuanto a aspectos como escala de confección de la información y formato en que se encuentra disponible.

De esta forma, el tratamiento aplicado a la información que fue incorporada a la base de datos en creación, varió en función de las características antes mencionadas, presentes en cada caso. Por ejemplo, cuando la información se encuentra en formato digital gráfico (ipg o tiff), se puede optar por la rasterización y georrefenciación de la información, para posteriormente realizar su clasificación digital, conversión a formato vectorial y exportación en formato shape; en su defecto, se puede imprimir la imagen, digitalizar mediante mesa, exportación en formato shape y posterior

georreferenciación utilizando archivos de apoyo visual. En este ejemplo, la metodología a elegir dependerá de si la imagen digital ya se encuentra digitalizada o no.

Entre la información más importante que se incorporó en esta fase, se encuentra lo referido a las cobertura? de vertederos, desertificación, erodabilidad, ocupación del suelo y comunidades vegetacionales, proveniente de la Comisión Nacional del Medio Ambiente (CONAMA). Dicha información se encontraba en un formato de compresión y presentaba problemas de límites, estructura de elementos, fragmentación excesiva de elementos, errores de codificación de campos y registros, entre otros. Por otra parte, fue necesario emplear rutinas de conversión de manera de referenciarla en los mismos parámetros en que se encuentran todas las capas de información que conforman la base de datos digital del Proyecto Convento Viejo. Los parámetros de origen eran datum ProSAD-56, huso 18 sur; mientras que los parámetros de destino o finales, son datum ProSAD-56, huso 19 sur.

Otro tipo de información incluida, correspondió a una imagen de las zonas de riego y de mejoramiento de riego. Dicha imagen se encontraba en un formato digital gráfico, por lo que no se pudo incorporar directamente, sino que se debió aplicar una metodologia de digitalización en pantalla, con apoyo de información referencial (curvas de nivel y cursos de agua). De esta forma, se obtuvo una cobertura de polígonos para las zonas de riego en formato shape (compatible con el SIIR de la CNR), a la cual se le incluyeron datos tabulares, tales como nombre de zonas y códigos de las mismas.

### **IV. ADECUACiÓN Y COMPATIBILlZACIÓN DE ESCALA.**

Luego de estandarizar los formatos y uniformar los códigos de asignación de la información que conformó la base de datos digital que sustentará el SIG del área de estudio del proyecto Convento Viejo, fue necesario realizar un revisión de las escalas en que se encontraba originalmente la información recopilada, a objeto de determinar la compatibilidad o incompatibilidad que pudiera existir entre las distintas coberturas. Una vez efectuada dicha revisión, se procedió a tratar cada fuente de información por separado, de manera de asegurar la compatibilidad de la misma al momento de incorporar dicha información a la base de datos digital.

En este contexto, se debe señalar que la información base referida a curvas de nivel, caminos, hidrografía y límites comunales, proveniente de la cartografía digital IGM, se encuentra a escala 1:50.000. Dicha información constituye la plataforma principal de la base de datos, por lo cual la compatibilidad del resto de la información que se incluyó a esta base, tuvo por referencia escalar dicha proporción.

En el caso de la información referida a suelos, ya sea capacidad de uso, drenaje, aptitud de riego, propiedades, entre otra, presenta una escala de mayor detalle (1:20.000), por lo cual es totalmente compatible con la información base.

La información referida a implementación de riego, entre la que se encuentra canales, embalses, bocatomas pozos, etc., disponible en el SIIR de la CNR, se encuentra aescala 1:10.000, de manera que también es completamente compatible con la información base.

En el caso de la información de ocupación de suelo, se debe señalar'que la cobertura generada por CONAF, se elaboró a escala 1:50.000, por lo que se puede incluir en la base con total compatibilidad. Por su parte, la cobertura de ocupación de suelo generada por CONAMA, fue elaborada con mayor nivel de detalle, lo cual le confiere una total compatibilidad. En cuanto a las coberturas de suelo obtenidas del tratamiento y clasificación digital de las imágenes satelitales Landsat y fotografias digitales de CONAMA, presentaron una escala de trabajo mayor a la escala base, por lo cual se incluyeron en la base de datos con algunas limitaciones en su uso que las coberturas antes señaladas, pero con el valor de representar momentos temporales más actuales en cuanto al uso del suelo.

Se tuvo especial cuidado con la cobertura de distritos agroclimáticos, debido a que se encontraba a una escala demasiado pequeña (1 :250.000), en relación a la escala referencial de la base de datos. En este caso, los poligonos de representación tienden a cubrir porciones del terreno demasiado extensas y sus formas tienden a generalizar los elementos que intentan representar, obviando muchas veces clases particulares que muchas veces resultan relevantes. Sin embargo, al momento de la confección de la base de datos, no existe información más detallada, por lo que se incluyó de igual forma la cobertura mencionada, haciendo la salvedad de que su uso e interpretación será posible sólo como información referencial o complementaria.

Finalmente, la información medioambiental obtenida de CONAMA, tal como desertificación, erodabilidad, tipos forestales, entre otras, fue confeccionada a escala 1:50.000 o menor, por lo cual resulta totalmente compatible con la información contenida en la base de datos en cuanto a la escala de representación de los elementos contenidos en ella.

### **V. EDICiÓN DIGITAL DE INFORMACiÓN.**

Para incorporar información a una base de datos digital gestionada por un SIG en construcción o en proceso de actualización, se debe cumplir con algunos requerimientos en cuanto a las características de los elementos que la conforman y su ordenación espacial interna. La información contenida en una cobertura SIG debe adecuarse a una tipología que sólo reconoce elementos lineales, puntuales y poligonales, como elementos válidos en la representación de cualquier objeto de la realidad. A su vez, dichos elementos deben presentar una estructuración y ordenamiento espacial que posibilite la manipulación, consulta y análisis de la información mediante un SIG. Por este motivo, la ínformación geográfica debe pasar necesariamente por un proceso de edición, en donde es tratada a través de sistemas especializados que posibilitan la corrección de errores de trazado u organización espacial de los elementos geográficos que la conforman.

Los procedimientos y rutinas de edición dependen de la estructura de datos de la información a tratar. De esta forma, en archivos vectoriales se deben tomar en cuenta problemas como intersección de arcos, pseudonodos o nodos colgantes, polígonos ficticios, fragmentación de vectores o polígonos, superposición de polígonos, asignación de identificadores, polígonos abiertos o mal cerrados, etc. (ver Figura N° 2). En archivos raster, es necesario considerar problemas como polígonos ficticios, falta de claridad en la frontera de límite entre elementos, exceso de ruidos en los modelos digitales, asignación de códigos, entre otros.

De esta forma, cada una de las coberturas recopiladas fue tratada individualmente en un proceso de edición que varió en cada caso, dependiendo de los errores y problemas detectados previamente (ver anexos). Cabe mencionar que por la magnitud, complejidad y extensión del trabajo de corrección se optó por la utilización de distintos programas computacionales que individualmente o en forma conjunta, permitieron facilitar y agilizar el proceso, aprovechando las múltiples herramientas especializadas de edición presentes en cada uno de ellos, Dichos programas fueron PC Arclnfo, Autocad 2000, ArcGIS ArcView yArView 3.1.

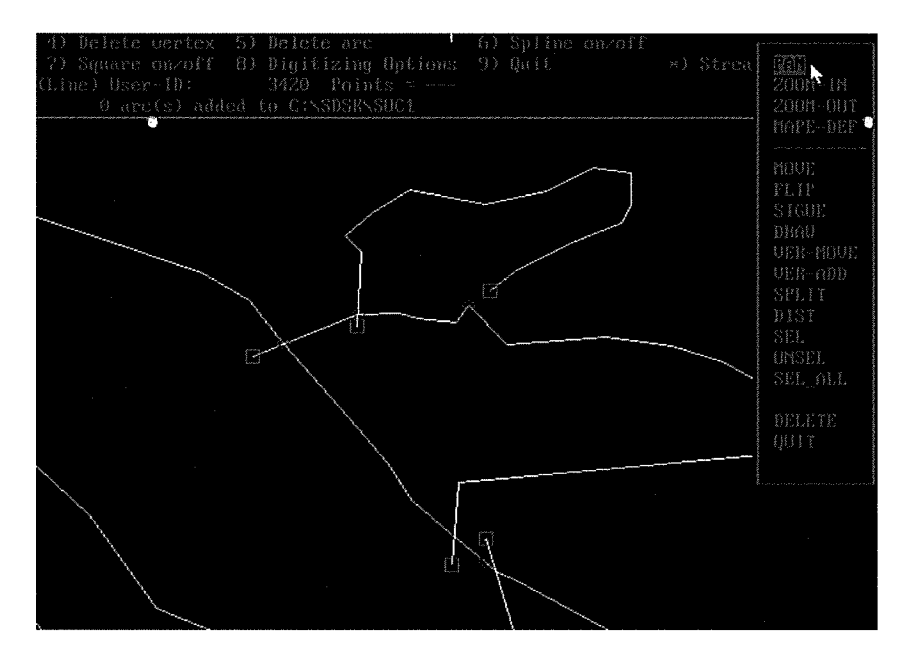

Figura Nº 2: Errores de Edición.

Asu vez, el proceso de edición también incluyó la modificación, organización y adecuación de la información contenida en cuadro para cada una de las coberturas tratadas. En este aspecto, los errores más frecuentemente encontrados fueron la repetición de enlaces, repetición de campos de información, desorganización de los mismos, presencia de registros vacíos, ausencia de campos de longitud y superficie, etc. Cabe señalar que numerosas coberturas presentaban enlaces a cuadros, lo cual significa que la información anexada en dichos enlaces no se encuentra incorporada de forma definitiva al archivo, sino que se trata de un enlace temporal que funcionará solamente dentro del ambiente organizacional del proyecto de ArcView. De esta forma, mediante rutinas de edición se procedió a incorporar cada campo de información de enlace temporal al cuadro temático de cada cobertura, con lo cual dicha información pasó a ser parte integral de cada cobertura que no se perderá si se rompe el enlace.

Finalmente, el resultado de los procesos de edición aplicados entrega coberturas digitales corregidas gráfica y estructuralmente que son absolutamente operativas y compatibles con el sistema de bases de datos de ArcView utilizado por el SIIR de la CNR, y que a su vez será empleado por el Sistema de Información Geográfica del Proyecto Convento Viejo.

# **VI. CREACiÓN Y ADECUACiÓN DE LA BASE DE DATOS DIGITAL: DIFICULTADES ENCONTRADAS EN LA ELABORACiÓN DEL SISTEMA DE INFORMACiÓN GEOGRÁFICO.**

### **1. Corrección y Actualización de la Información Geográfica Base.**

En la confección de una base de datos digital georreferenciada, albergada y gestionada por un Sistema de Información Geográfica, resulta imprescindible que la información cartográfica base (curvas de nivel, red de caminos y red hidrográfica) sea de total confianza y representatividad, puesto que dicha información constituye el soporte y marco general de toda la información temática a incorporar en dicha base. Como quedó establecido en la metodología planteada para la realización del presente proyecto, la base de datos elaborada para la zona comprendida por el Proyecto. Convento Viejo se está generando a partir de la compilación y adecuación de la información geográfica disponible para la zona en estudio, proveniente de diversas fuentes existentes en instituciones y organismos competentes. En este proceso, se ha tomado como base principal de información a las coberturas presentes en el Sistema de Información Integral de Riego (SIIR) de la Comisión Nacional de Riego (CNR), siendo posible afirmar que el SIG ha generar para la zona del Proyecto Convento Viejo, tiene como componente principal al SIIR de la CNR, mejorado, actualizado y complementado con nuevas coberturas compatibles, provenientes de otras fuentes disponibles.

El equipo técnico encargado de la ejecución del proyecto llevó a cabo un estudio visual minucioso de cada uno de los archivos o capas de información geográfica consideradas en la confección de la base de datos y su concordancia con los objetos geográficos presentes en la realidad. El resultado de este estudio, arrojó la necesidad de evaluar con mayor detalle las coberturas bases, por cuanto se detectaron sectores ozonas con problemas de representación cartográfica.

En este contexto, se llegó a la conclusión de que dichas coberturas bases, es decir, curvas de nivel, caminos, hidrografía, topónimos y asentamientos urbanos, presentaban graves problemas de representatividad, debido principalmente a la data de la información, puesto que se trataba de coberturas digitales IGM, elaboradas a partir del levantamiento aerofotogramétrico del año 1961, editadas al año 1978.

En este escenario, fue vital llevar a cabo una completa reconstrucción de las coberturas base, puesto que de no resolver el problema detectado se incurriría en graves errores que afectaría de manera importante la precisión requerida para la información contenida en la base de datos digital que alimentará el SIG del área del Proyecto Convento Viejo.

Entre los problemas detectados de mayor importancia, se puede mencionar:

- o La cobertura de caminos presentaba información obsoleta en cuanto al tipo de carpeta de las vías y su clasificación, errores espaciales de trazado e inexistencia de vías importantes, además de la ausencia del trazado ferroviario en la zona.
- $\circ$  La cobertura de curvas de nivel presentaba curvas discontinuas, falta de código para curvas índice e intermedia, curvas inconexas, registro de elementos inexistentes, sectores con diferente equidistancia entre curvas, cruce de curvas y sectores sin curvas (ver Figura  $N^{\circ}$  3).

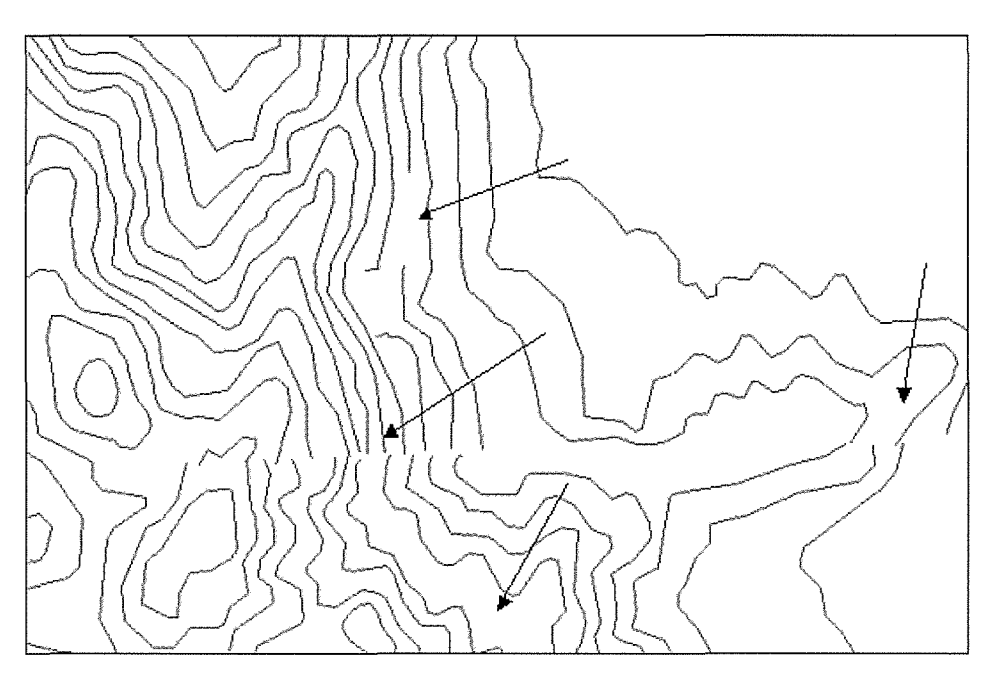

Figura Nº 3: Problemas en curvas de nivel.

o La cobertura de hidrografía o cursos de agua naturales presentaba discontinuidad de cauces, elementos mal clasificados, registros inexistentes, elementos sin código, y zonas sin cauces (ver Figura N° 4).

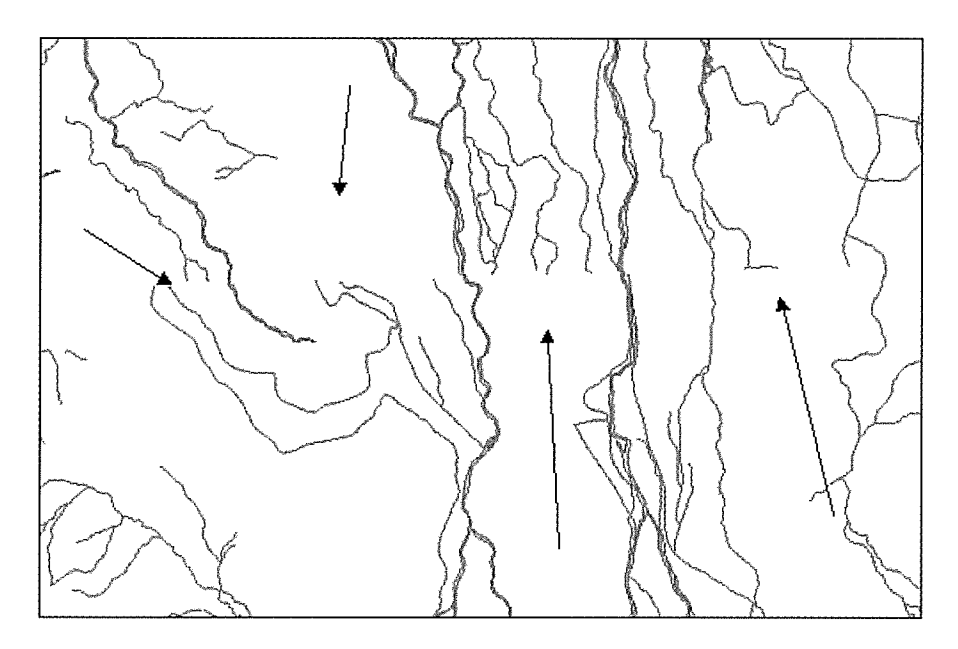

Figura Nº 4: Problemas en Hidrografía.

o La cobertura de lagunas y embalses, no presentaba un buen nivel de representatividad, encontrándose múltiples errores en la delimitación de los cuerpos de agua (ver Figura W 5) y en la superficie asignada acada uno de ellos.

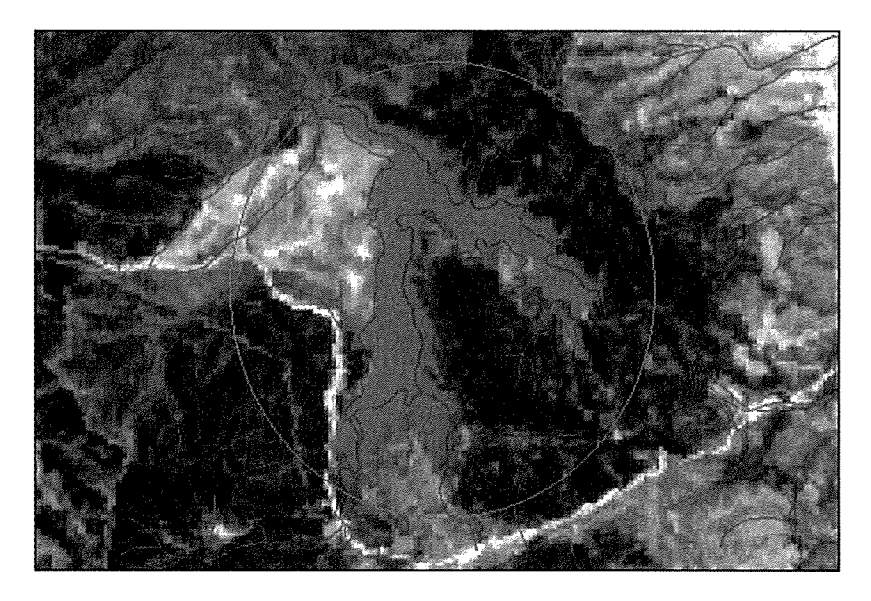

Figura W5: Problemas en la Delimitación de Cuerpos de Agua.

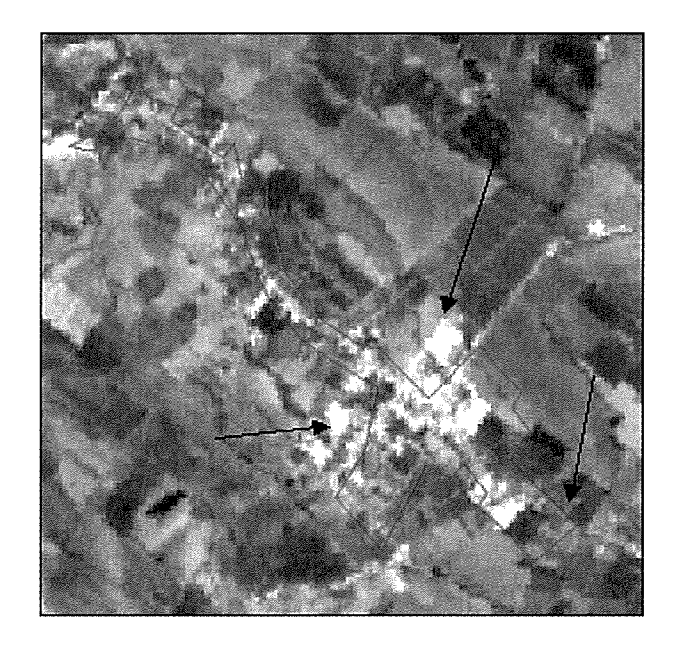

o La cobertura de asentamientos urbanos presentaba obsolescencia en la delimitación de las localidades (ver Figura Nº 6) y en otros casos, la inexistencia de éstas.

Figura Nº 6: Problemas en la Delimitación de Asentamientos Urbanos.

o Los topónimos de poblados no presentaban un nivel de detalle adecuado, encontrándose dispersos en varias coberturas distintas.

# **2. Recolección de la Información.**

La primera actividad realizada con el objeto de corregir los problemas antes mencionados, se identificó el tipo de información requerida y la fuente o institución poseedora de la misma, evaluando la pertinencia de disponer de ellas e integrarlas a la base de datos en confección.

De esta forma se estableció que el material cartográfico más adecuado, correspondía a los archivos digitales del Instituto Geográfico Militar (IGM) actualizados al año 1997/1998, referidos a las coberturas de hidrografía, caminos, curvas de nivel, topónimos y asentamientos urbanos. En el Cuadro N° 4, se muestra el listado de cartas que cubren la zona comprendida por el Proyecto Convento Viejo.

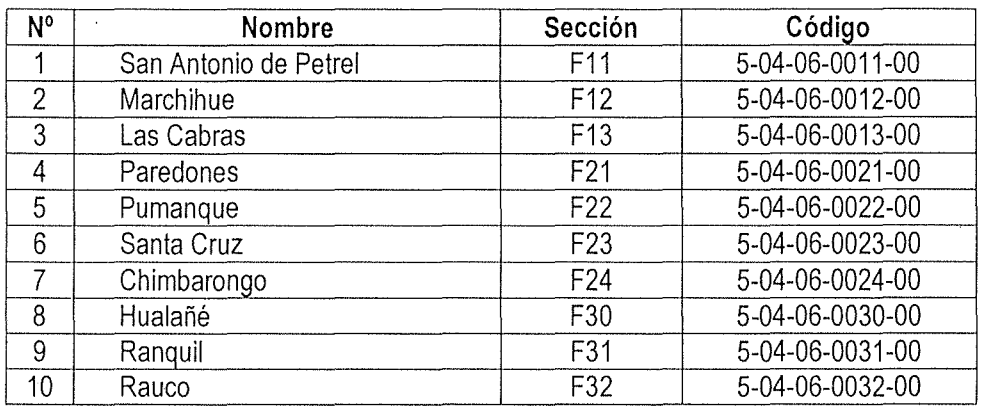

Cuadro N° 4: Listado de Cartas Digitales IGM 1:50.000

Cabe señalar que dicha información fue obtenida a partir de gestiones realizadas entre el equipo ejecutor del proyecto y los profesionales de la contraparte técnica, pertenecientes a la Comisión Nacional de Riego.

Otra fuente de información identificada por el equipo ejecutor, correspondió a la cobertura de caminos de la VI Región, confeccionada por el Ministerio de Obras Públicas (MOP). Esta cobertura se encontraba disponible en el geodata de la Institución, como un archivo html interactivo de la red de caminos de la zona, actualizada en cuanto al trazado y carpeta de cada una de las vías. Esto representaba información de gran utilidad, por cuanto se debe recordar que los archivos correspondientes del IGM, sólo estaban actualizados al año 97/98.

Cabe señalar que debido a que no se pudo obtener la información de caminos del MOP en formato Shape, fue necesario capturar dicha información en formato gráfico (TIF) y confeccionar con dichas imágenes, un mosaico no referenciado de la zona, que sirvió de apoyo visual para corregir algunos trazados erróneos en la cobertura de caminos del IGM, actualizando la información temática de la carpeta de cada caminos de la red. A su vez, el mosaico confeccionado fue de gran utilidad en el tratamiento y actualización de las coberturas referidas a poblados y asentamientos urbanos presentes en la zona de estudio.

Otra fuente de información disponible correspondió a la imagen Landsat, del año 2002. Dicha información fue de gran importancia en la actualización del trazado de los cursos de agua y particularmente, en la determinación de la superficie cubierta por los cuerpos de agua más importantes (lagos y embalses). Gracias a que la imagen Landsat se encontraba georreferenciada, fue posible visualizarla como imagen de fondo, junto con las coberturas a actualizar. De esta forma, el proceso de edición se pudo llevar a cabo digitalizando directamente en pantalla la información, con la seguridad de no cometer errores en la ubicación espacial de los elementos trazados.

### **INDICE DE FIGURAS**

 $\bar{\beta}$ 

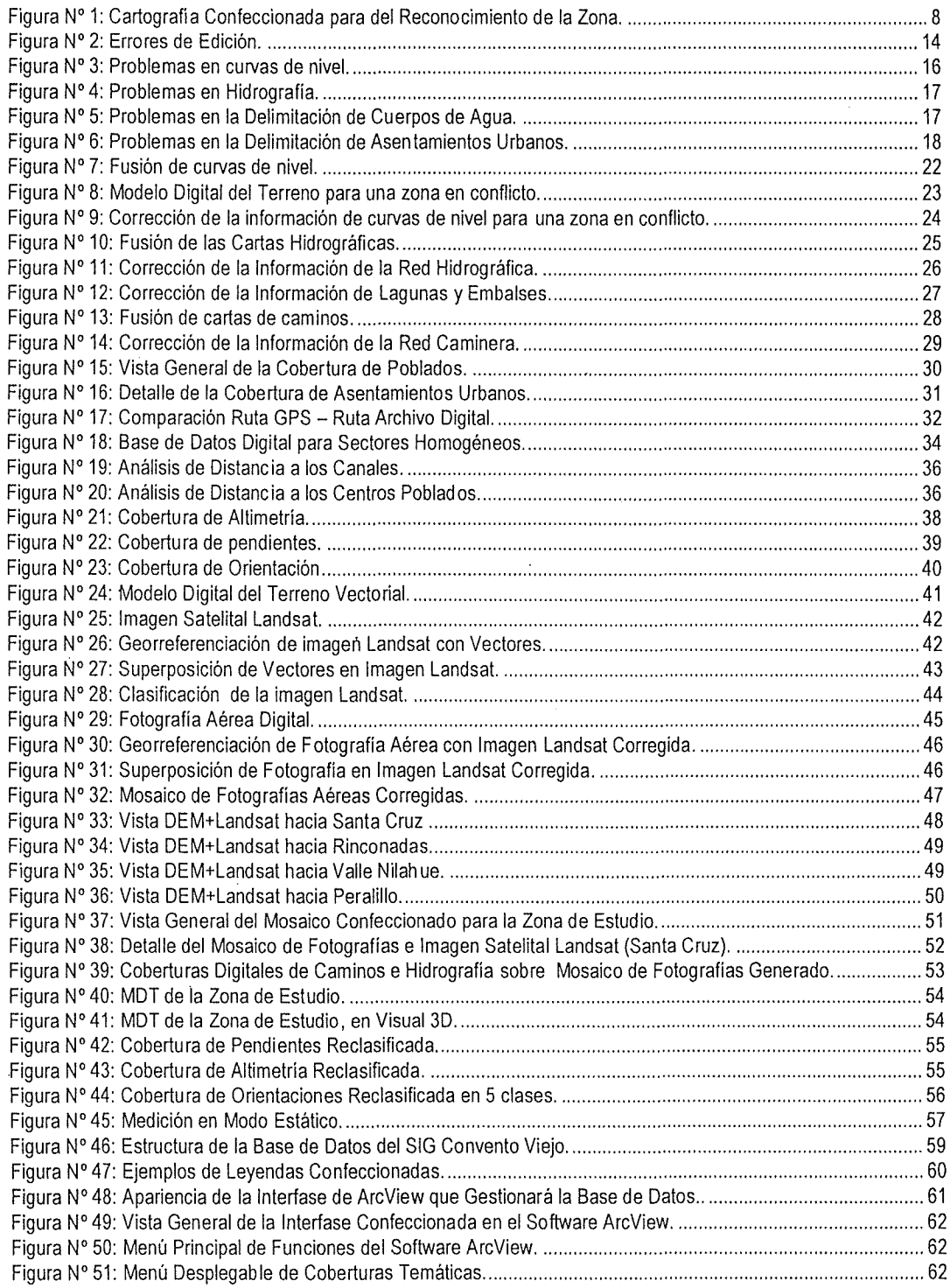

A su vez, se pudo disponer de las fotografías digitales del vuelo CONAMA, año 2001, a escala 115.000, como apoyo adicional en aquellos casos' en los que se requería de una mayor resoluciÓn espacial. Se debe recordar que la imagen Landsat presenta una resolución espacial de 30 metros, por lo cual no ofrece un buen nivel de detalle al momento de distinguir entre elementos de pequeña superficie o cuando se requiere afinar el trazado de líneas divisorias.

Por último, en aquellos casos en donde la información recolectada no fue suficiente, se recurrió a las visitas a terreno y levantamientos GPS. De esta forma, se incorporaron los elementos que no estaban presentes en la cobertura base, o que no eran posibles de distinguir o identificar en las imágenes de apoyo anteriormente mencionadas. El equipo empleado correspondió a un georreceptor GPS cartográfico, marca Trimble, modelo Pro-XR, cuya precisión va de 'los 10 a 30 cm., dependiendo de las condiciones existentes al momento de realizar las mediciones, en cuanto a número de satélites, señal de disolución, nivel de ruido de la señal, etc. La estación base o georreceptor base, presenta las mismas características antes descritas, y se encuentra ubicado en el Campus Norte de la Universidad de Talca, en la ciudad del mismo nombre.

### **3. Edición Digital de Información Base.**

Un requisito fundamental para poder utilizar la cartografia digital del IGM, es la transformación y fusión de los archivos correspondientes a la zona en estudio, además de la adecuación y estandarización del formato de los mismos.

Cabe recordar que toda información destinada a conformar una base de datos digital gestionada por un SrG, debe cumplir con algunos requerimientos en cuanto a las características de los elementos que la conforman y su ordenación espacial interna. Los archivos base del IGM, aún cuando provienen de un proceso de restitución y una edición previa, vienen comprimidos, separados y codificados internamente, de manera que toda la información contenida en cada una de las coberturas debe ser tratada y adecuada a la tipología y formato final en la cual va a ser empleada. Esto es un archivo único para cada cobertura en particular, constituido por elementos lineales, puntuales o poligonales, que representarán cualquier objeto presente en la realidad. A su vez, dichos elementos deben presentar una estructuración y ordenamiento espacial que posibilite la manipulación, consulta y análisis de la información mediante un SIG.

El proceso que posibilita esta transformación y adecuación de información, es la edición digital de la información. En dicho proceso y a través de sistemas especializados, se corrigen los errores de trazado u organización espacial de los elementos geográficos que conforman cada capa de información o cobertura digital. Dichos errores corresponden principalmente a intersección de arcos, pseudonodos o nodos colgantes, polígonos ficticios, fragmentación de vectores o polígonos, superposición de polígonos, asignación de identificadores, polígonos abiertos o mal cerrados, etc. Si estos errores no son corregidos, se dificulta la inclusión de la información dentro de un Sistemas de Información Geográfica, puesto que éste puede asignarle valores y propiedades erróneas que no permitirán realizar operaciones de análisis de manera correcta, induciendo a errores en las decisiones que se tomen en base adicha información.

Cabe señalar que el proceso de edición también considera la modificación, organización y adecuación de la información contenida en cuadro de datos de cada una de las coberturas tratadas. En este sentido, se persigue la corrección de errores tales como: repetición de campos, organización de los mismos, eliminación de registros vacios, incorporación de campos temáticos, codificación de elementos, entre otros.

Todos estos procesos posibilitan la obtención de coberturas digitales corregidas gráfica y estructuralmente, lo cual asegura su compatibilidad con el sistema de bases de datos de ArcView utilizado por el SIIR de la Comisión Nacional de Riego.

3.1. Curvas de Nivel.

La consideración de las curvas de nivel, denota una variable de gran importancia para estudios de localización, asignación de actividades y análisis espacial, ya que a partir de esta cobertura se obtienen automáticamente varias capas derivadas, entre las cuales se encuentran las de pendientes, orientaciones y alturas, entre otras. Los procesos llevar a cabo para la obtención de la cobertura de curvas de nivel, contemplo:

**Fusión de las curvas de nivel:** como se mencionó anteriormente, la información a partir de la cual se generó la coberturas de curvas de nivel, corresponde a los archivos digitales provenientes del Instituto Geográfico Militar, a escala 1:50.000. La información correspondiente a la zona de estudio, se encuentra almacenada en 10 archivos diferentes, por lo que se debió unir dichos archivos en una sola gran capa de información (ver Figura Nº 7). Este proceso se realizó en el software Arc/lnfo, el cual a través de la función JOIN, permite fusionar coberturas digitales. Una vez realizado este paso, se procedió a editar el archivo resultante, de manera de corregir los errores de unión entre cada una los archivos contemplados.

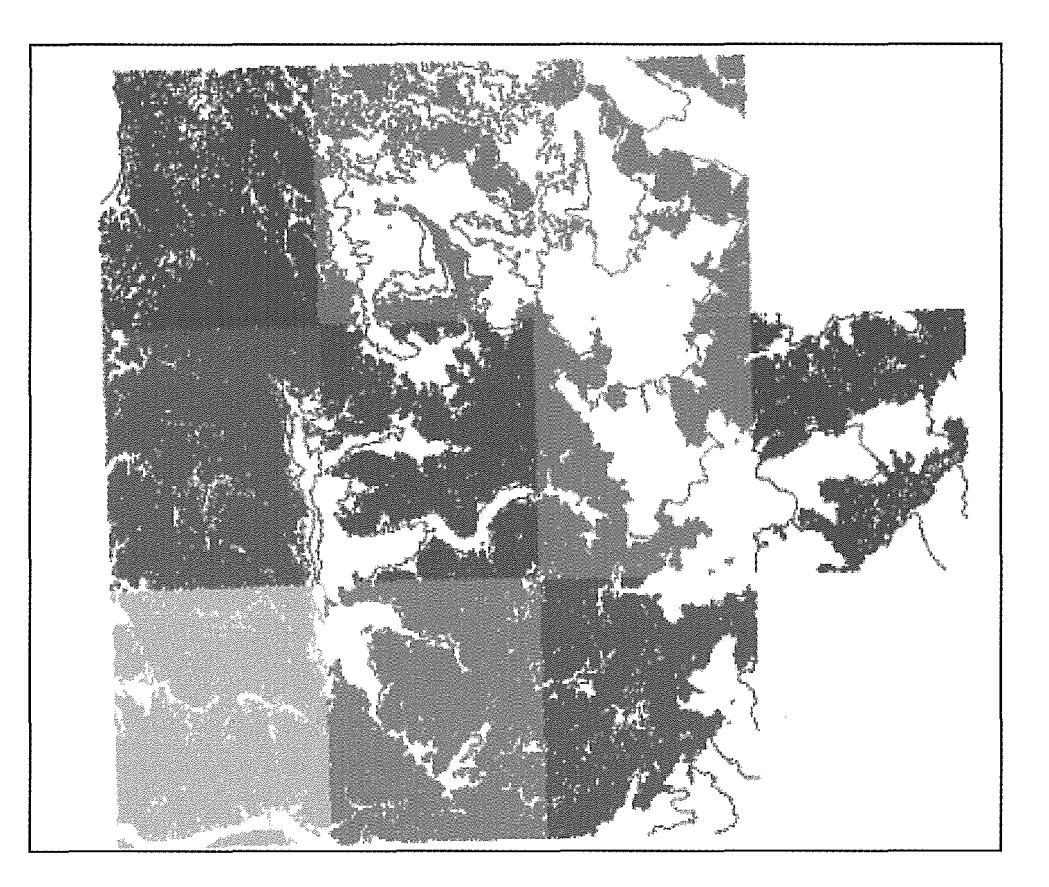

Figura Nº 7: Fusión de curvas de nivel.

- o **Atributación de las curvas de nivel:** una vez realizada la fusión de las coberturas, es imprescindible ejecutar una revisión de las curvas compiladas con el fin de asegurarse que cada una de ellas cuente con su correspondiente valor de altimetría y su clasificación en curvas de nivel índice e intermedio. De no ser así, se debe ingresar el valor temático correspondiente a esa curva de nivel, basándose en observaciones hechas en la cartografía tradicional. Cabe destacar que la equidistancia de las curvas de nivel corresponde a 25 metros y es la misma que se encuentra en la cartografía escala 1:50.000 deII.G.M.
- o **Generación de información faltante:** debido a un error implícito en los archivos de la zona de estudio, existen cartas que presentan una equidistancia de 50 metros a diferencia de lo común que es cada 25 metros. Esta situación se resolvió generando modelos digitales del terreno para las zonas en conflicto, a partir de la información disponible (ver Figura N° 8). Posteriormente, se procedió a interpolar las curvas faltantes desde el modelo digital e incorporar dichas curvas a la cobertura general de curvas. La actividad final correspondió a la edición de la información incluida, de manera de

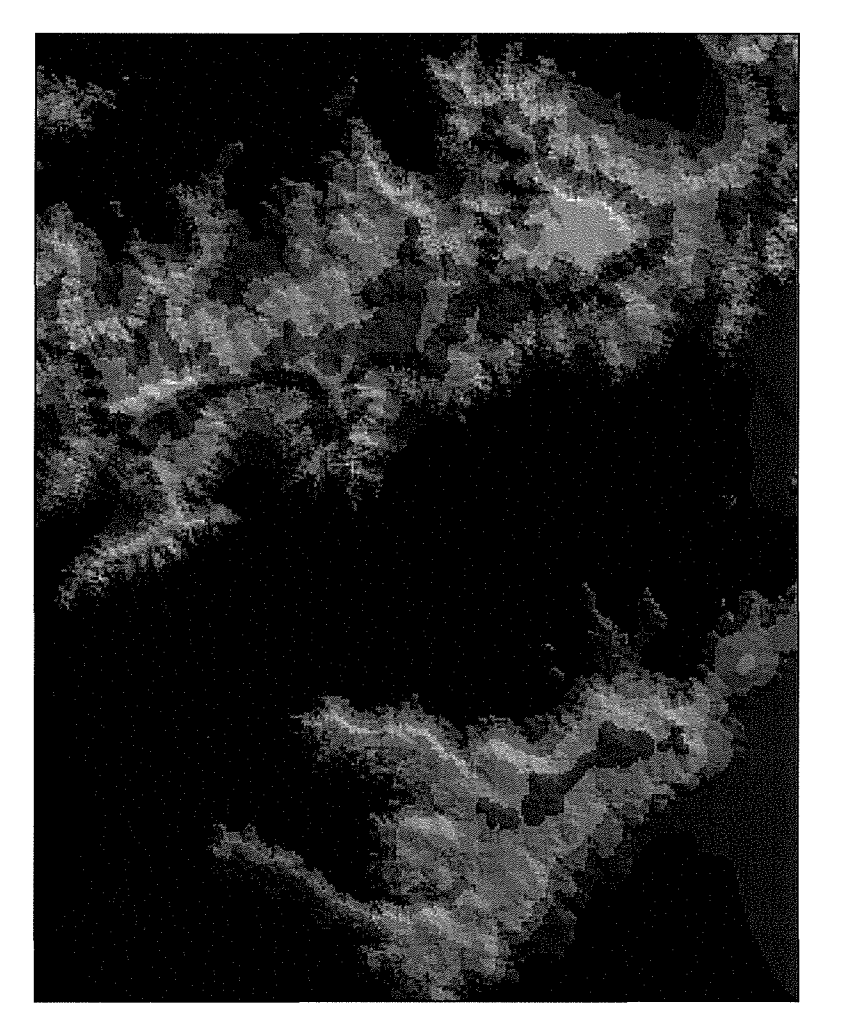

asegurar la calidad de la misma. En la Figura Nº 9, se presenta una vista de detalle del antes ydespués del proceso.

Figura Nº 8: Modelo Digital del Terreno para una zona en conflicto.

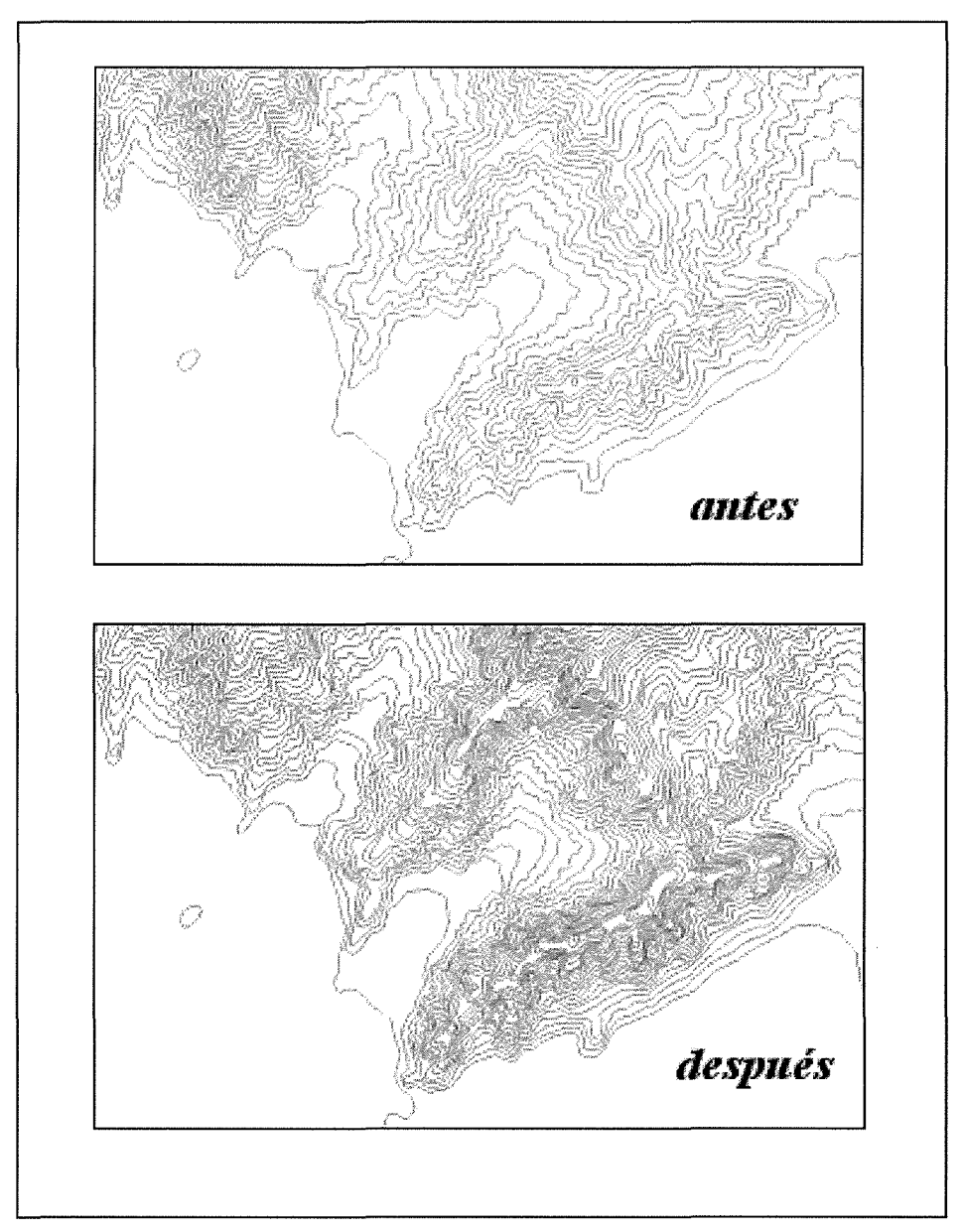

Figura Nº 9: Corrección de la información de curvas de nivel para una zona en conflicto.

# 3.2. Red Hidrográfica.

En la construcción de la cobertura que representa la red hidrográfica de la zona de estudio, se debió recurrir a la información contenida en los archivos correspondientes del IGM, la imagen Landsat ylas fotografías digitales Conama.

Al igual que en el caso anterior, para contar con una cobertura de la red hidrográfica de la zona de estudio fue necesario realizar una compilación de la información espacial, ya que las coberturas se encuentran en archivos separados. Para la fusión de esta información se utilizó el programa Arc/lnfo, el cual permitió unir los diferentes archivos espaciales y compilarlos en una sola gran capa de información (ver Figura N° 10).

Una vez que se han fusionado todos los archivos digitales, se procedió a editar la cobertura obtenida y aadecuar la base de datos, tipificando cada elemento con su código correspondiente. De esta forma la información quedó en una sola gran capa digital que representa la red hidrográfica de la zona de estudio, y que está compuesta por elementos de tipo:

- Río.
- Quebrada permanente
- Quebrada intermitente
- Estero.
- Canal.
- Lago / laguna
- **Embalse**

En la Figura N° 11, se presenta una vista de detalle del antes y después del proceso.

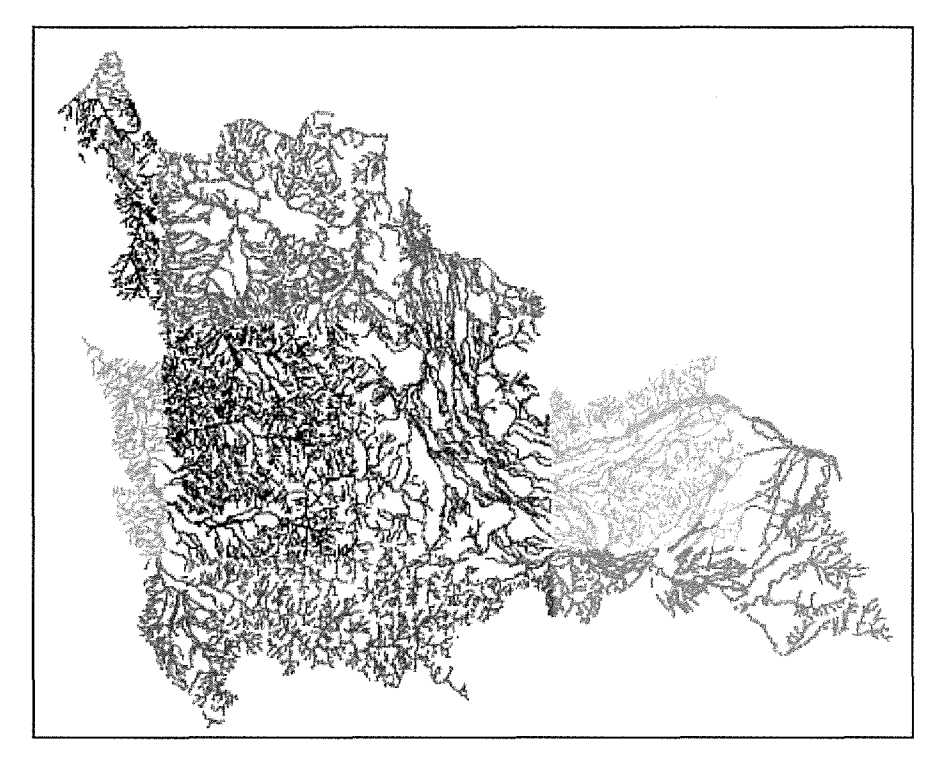

Figura Nº 10: Fusión de las Cartas Hidrográficas.

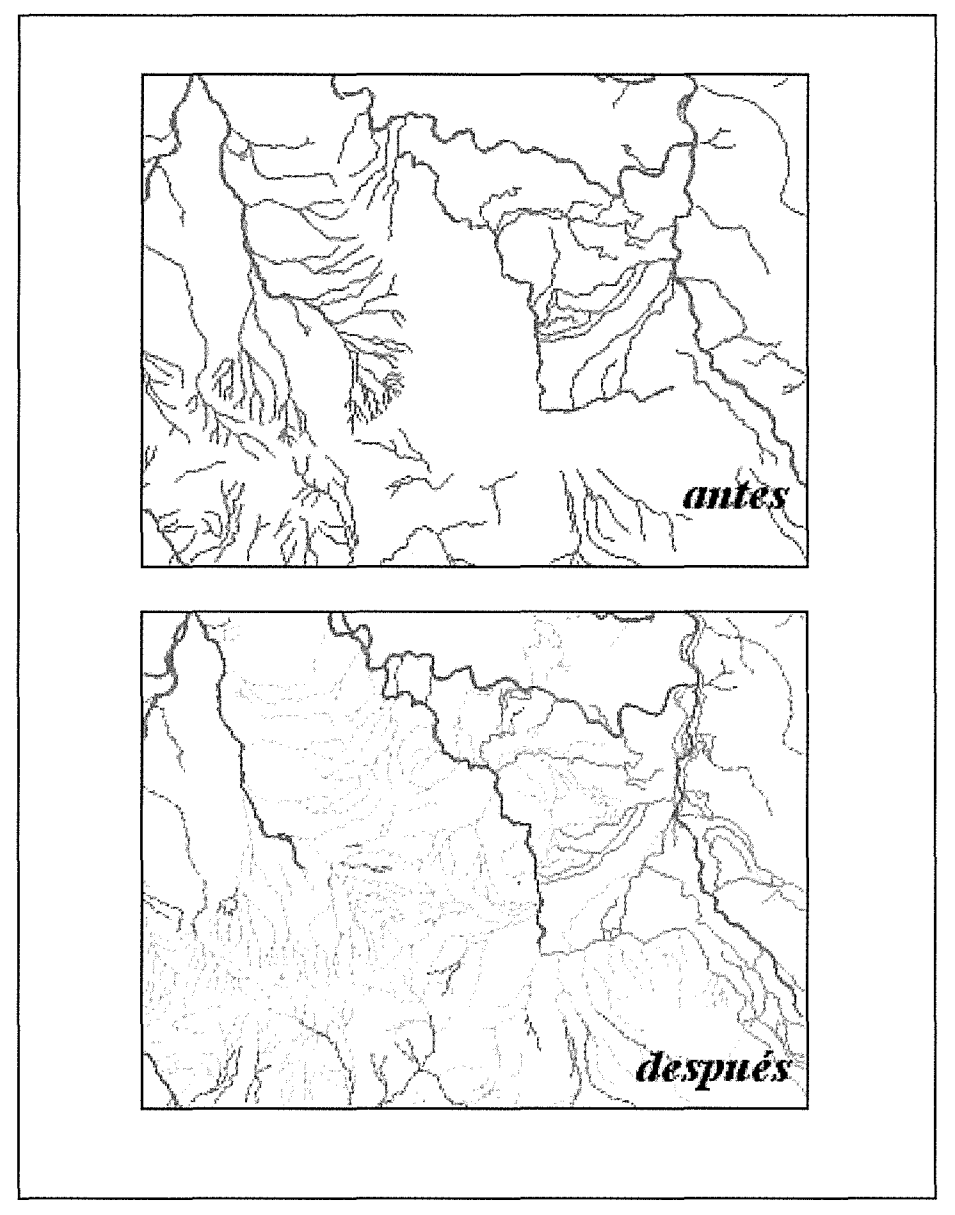

Figura Nº 11: Corrección de la Información de la Red Hidrográfica.

# 3.3. Lagunas y Embalses.

Esta cobertura se generó a partir de la información ya tratada para la red hidrográfica y las imágenes de apoyo disponibles. El proceso implicó la corrección de la delimitación de cada uno de los cuerpos de agua, utilizando como imagen de fondo la imagen Landsat. Además, incorporó la información temática de cada elemento al cuadro de datos, entre los que se encuentra el

nombre, la tipificación y el código correspondiente. El resultado del proceso se puede observar en la Figura N° 12.

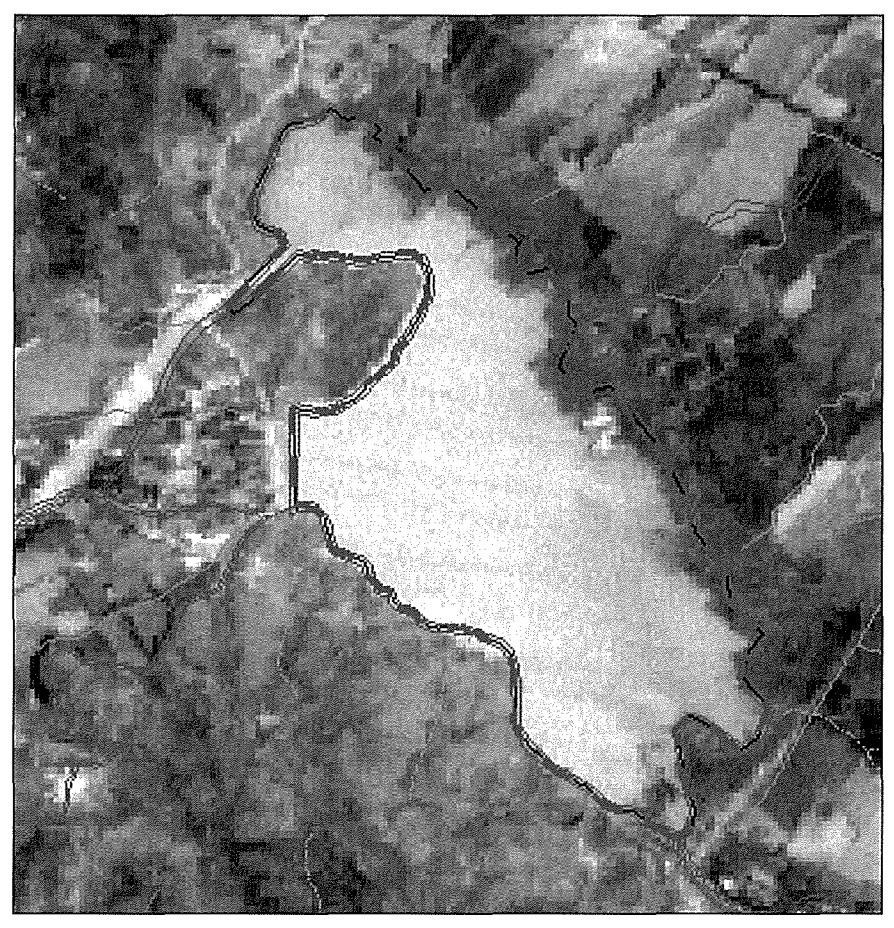

Figura Nº 12: Corrección de la Información de Lagunas y Embalses.

# 3.4. **Red** Caminera.

En la construcción de la cobertura que representa la red caminera de la zona de estudio, se debió recurrir nuevamente a la información contenida en las cartas digitales IGM, a escala 1:50.000, y que se encuentra actualizada al año 97/98. Además, se empleó la información recopilada en el geodata del MOP y las salidas aterreno con equipo GPS.

Al igual que en los casos anteriores, antes de contar con la red caminera de la zona de estudio fue necesario realizar una compilación de la información espacial, ya que las coberturas se encuentran almacenadas en forma separada. Una vez fusionadas todos los archivos correspondientes, se obtuvo una gran capa digital que representa la red caminera de la zona de

estudio (ver Figura Nº 13). Esta cobertura fue actualizada y complementada con la información antes mencionada, quedando compuesta por los siguientes elementos:

- Panamericana.
- 1ª clase pavimentado 2 vías.
- 1ª clase pavimentado 1 vías.
- 2<sup>ª</sup> clase pavimentado 2 vías.
- 2<sup>ª</sup> clase pavimentado 1 vías.
- $3<sup>a</sup>$  clase tierra.
- Calles en áreas construidas.
- Sendero.
- Huella.
- Línea Férrea.

#### Un detalle del resultado del proceso, se puede apreciar en la Figura N° 14

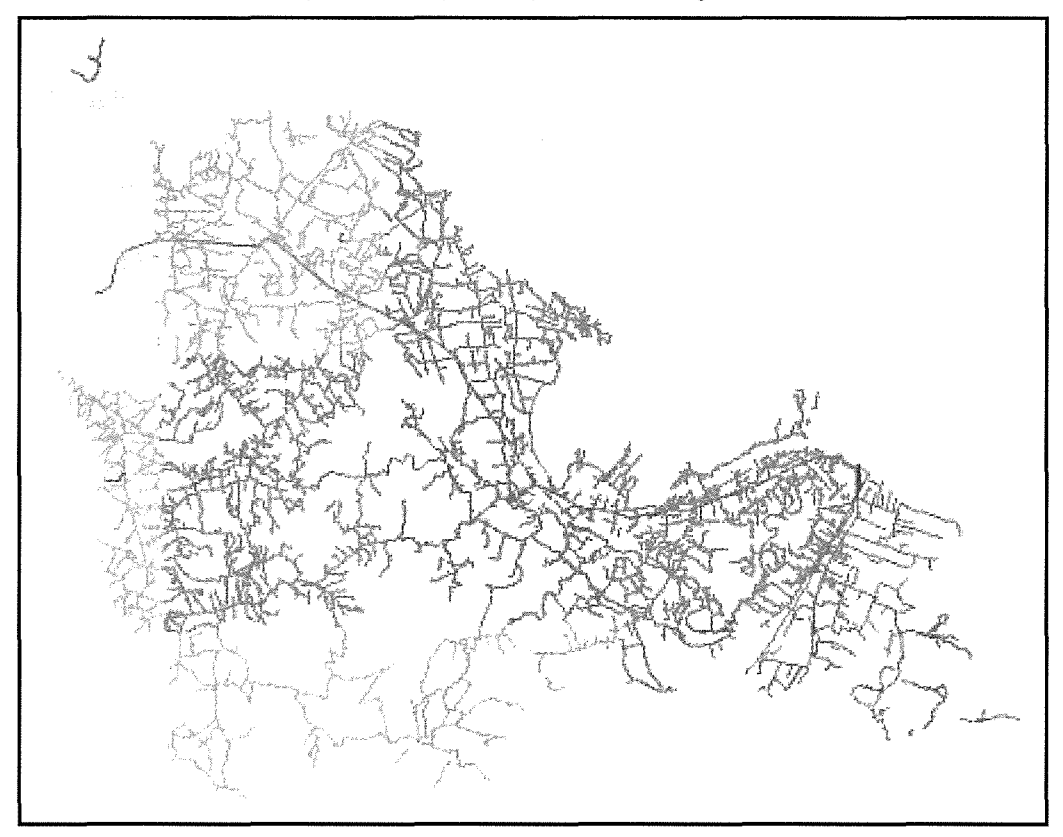

Figura Nº 13: Fusión de cartas de caminos.

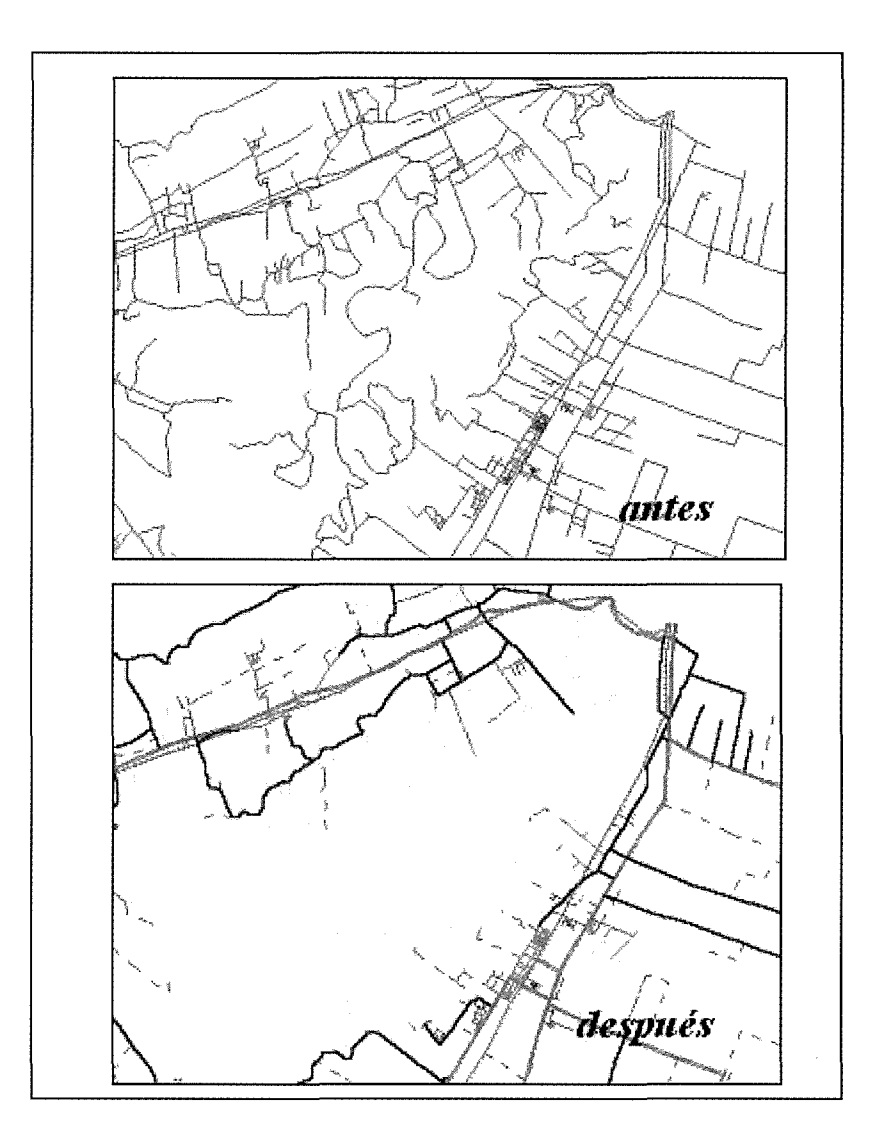

Figura Nº 14: Corrección de la Información de la Red Caminera.

## 3.5. Poblados.

Esta cobertura se generó como un archivo de puntos a partir de la información recopilada y las imágenes de apoyo disponibles. El proceso implicó la digitalización en pantalla de cada uno de los puntos que representan un poblado, utilizando fondo la imagen Landsat. A su vez, cada punto fue atribuido con el nombre respectivo al poblado individualizado en la cuadro de datos del tema. En la Figura W 15, se puede apreciar una vista general del tema.

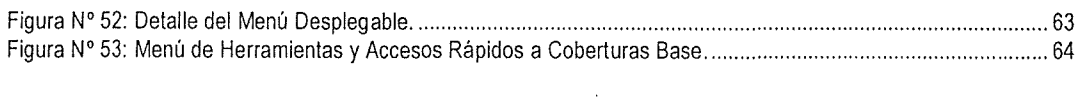

### **INDICE DE CUADROS**

l,

 $\hat{\mathcal{L}}$ 

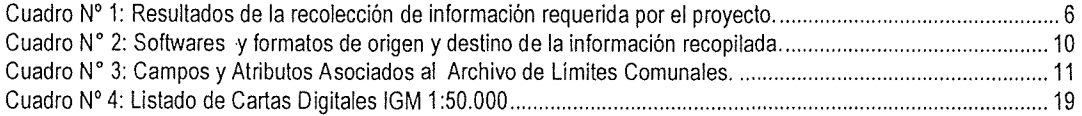

 $\bar{z}$ 

 $\bar{ }$  ,

 $\sim$ 

 $\ddot{\phantom{a}}$ 

 $\bar{a}$ 

 $\mathcal{L}_{\mathcal{A}}$ 

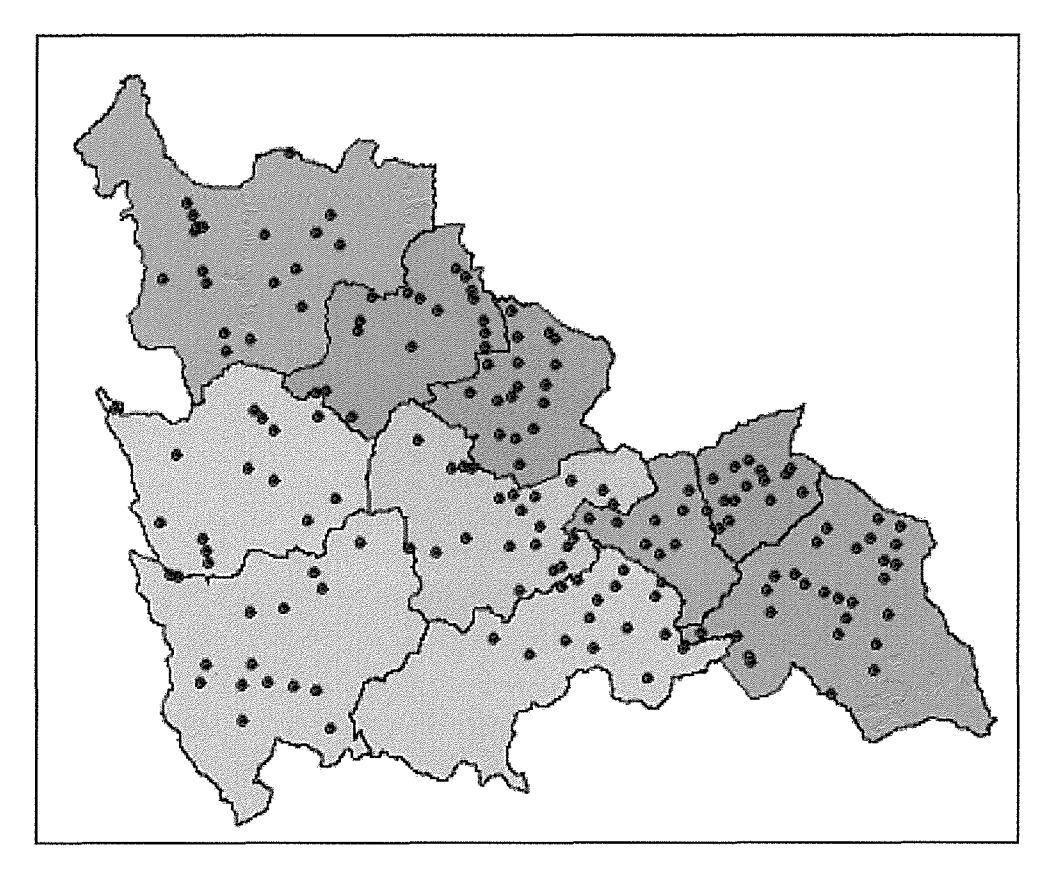

Figura Nº 15: Vista General de la Cobertura de Poblados.

# 3.6. Asentamientos Urbanos

Esta cobertura se generó a partir de la información contenida en los archivos disponibles, los cuales fueron contrastados con las imágenes Landsat y las fotografías aéreas digitales, de manera de ratificar su concordancia yajustar los cambios detectados. El proceso se llevó acabo por medio de la digitalización en pantalla, empleando como fondo la imagen Landsat corregida. Un detalle del proceso puede ser observado en la Figura N° 16.

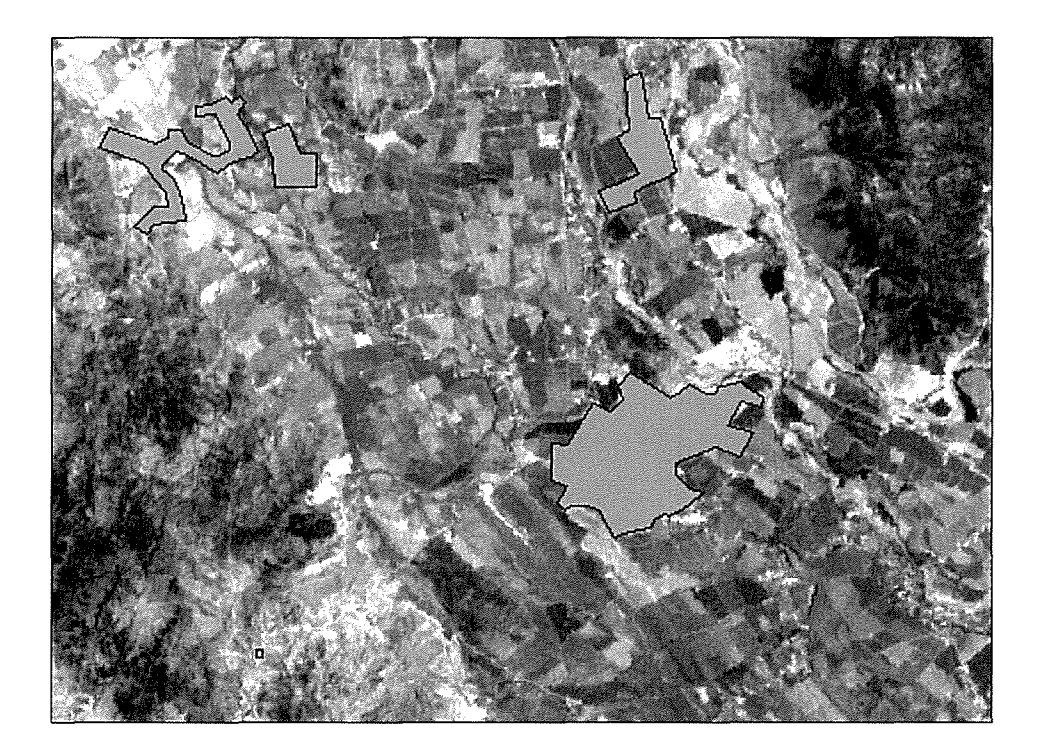

Figura Nº 16: Detalle de la Cobertura de Asentamientos Urbanos.

# **4. Construcción de la Topología.**

Una vez editados los archivos de cada una de las variables tratadas, se debió importar estas coberturas como archivos Arc al software Arclnfo 3.5, de manera de realizar la construcción de la topología de cada una de las coberturas. La topología corresponde a la construcción de las relaciones de vecindad, conectividad y espacialidad, que le confieren al sistema la capacidad de análisis espacial. Asu vez, se generan los atributos geométricos de los elementos presentes en la cobertura, tales como longitud, áreas, número de arcos, número de nodos y vértices de cada arco, etc. Sin estas propiedades los elementos presentes en un archivo sólo se reducen a entidades gráficas y no corresponderían a elementos espaciales pertenecientes a un sistema de información geográfica.

Completada los pasos descritos anteriormente, se obtienen las coberturas individualizadas y depuradas para cada una de las variables tratadas. Esta información se encuentra almacenada en formato Arc, por lo que se debió proceder atransformación de la información al formato Shape.

#### Departamento de Economía Agraria - Universidad de Talca 31

# **5. Visitas aTerreno.**

Una de las actividades importantes en la ejecución de los procesos antes detallados, correspondió a las visitas aterreno, en donde se recolectó información temática de los elementos geográficos, tales como nombre de poblados, carpeta de caminos y nombre de cursos de agua, además de identificaron y verificar las áreas de interés incluidas dentro de las zonas de mejoramiento de riego y zonas de nuevo riego. Esta información se anotó en la cartografía analógica de apoyo, para luego ser incluida a cada una de las coberturas correspondientes.

A su vez, con un georreceptor GPS se levantó la ruta caminera de mayor importancia de la zona, para verificar la validez de los cambios efectuados en la cobertura de caminos. En la Figura N° 17 es posible apreciar el trazado de la ruta con el equipo GPS y la posición de la misma en el archivo digital correspondiente.

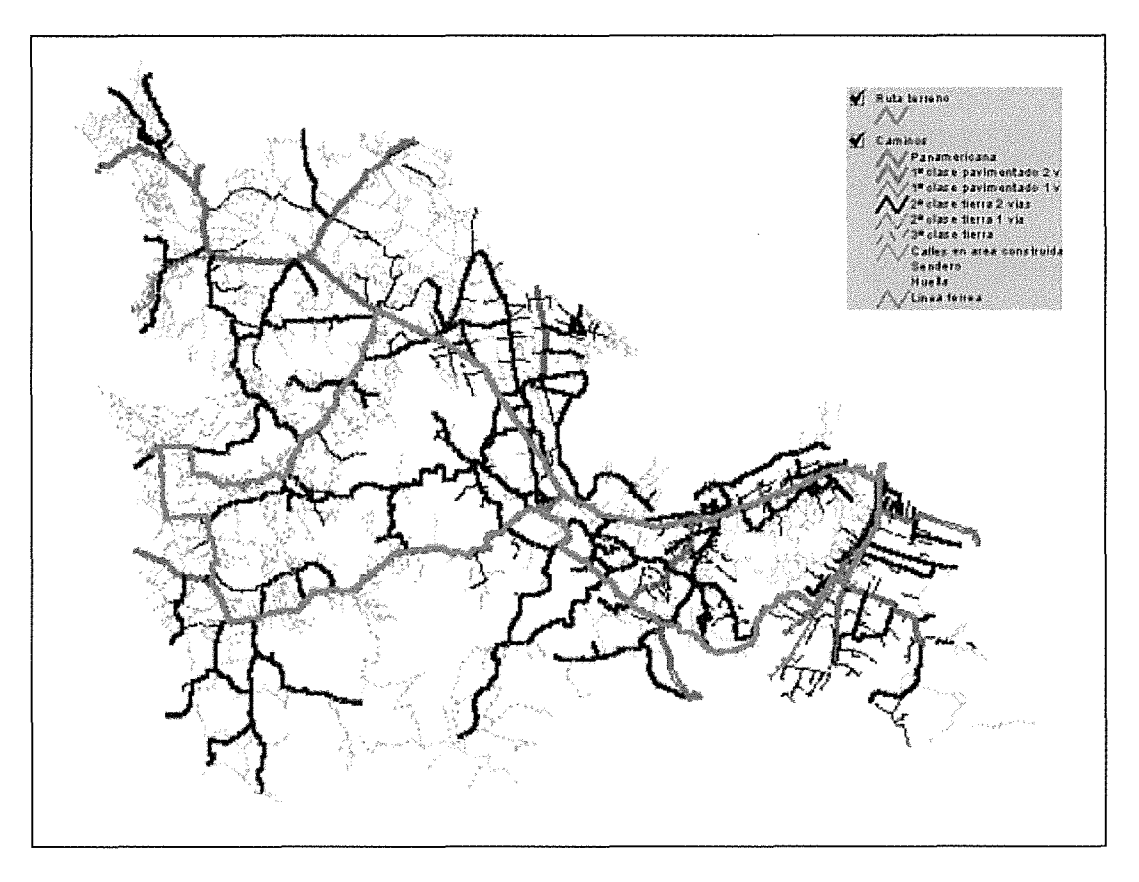

Figura Nº 17: Comparación Ruta GPS - Ruta Archivo Digital.

### **VII. CONFECCiÓN BASE DE DATOS DIGITAL PARA SECTORES HOMOGÉNEOS**

A continuación se expone los pasos seguidos para la confección de la Base de Datos para los sectores homogéneos:

- **a. Adecuación de coberturas:** la primera fase correspondió a la adecuación de las coberturas que conformarán la Base de Datos para los sectores homogéneos. Esto consistió en una selección de las coberturas más apropiadas para establecer áreas homogéneas dentro de la zona de estudio. Los criterios considerados respondieron fundamentalmente a series de suelos, distritos agroclimáticos, canales de regadío disponibles, capacidad de uso, capacidad de drenaje, aptitud frutal del suelo, aptitud de riego y propiedades. Una vez establecidas las coberturas a considerar, se procedió a verificar sus características técnicas, de manera de asegurar resultados satisfactorios en los procesos que le serían aplícadas. Cabe mencionar que todas las coberturas tratadas se adecuaron al formato establecido como estándar, es decir, al formato Shape.
- **b. Aplicación de límites:** la delimitación de los sectores geográficos homogéneos responde esencialmente a labores de geoprocesamiento. Sin embargo, en ciertas ocasiones dicha delimitación (jebe ser realizada a través de una metodología que combina el análisis espacial visual de los elementos involucrados, el trazado de los sectores homogéneos bajo ciertos criterios particulares y una posterior digitalización de dichos trazados para su inclusión y análisis en el SIG. En consecuencia, la delimitación de sectores geográficos homogéneos consideró:
	- Procesamiento automatizado, utilizando herramientas de SIG que incluyen algoritmos de análisis espacial de elementos, tanto para los casos que involucra procesos entre los elementos de un archivo, así como para procesos entre coberturas digitales. Como resultado de estos procesos (intersección de elementos, intersección de coberturas, recorte de coberturas basadas en otra cobertura o en ciertos elementos de otra cobertura, fusión de coberturas, superposición o conjunción de coberturas, etc.), se obtuvieron nuevas coberturas digitales que representan a los sectores homogéneos en cuanto a sus características internas y su relación con los demás temas. El software empleado en las labores de geoprocesamiento correspondió al programa ArcView, a través de los módulos especializados para llevar acabo estas labores.
	- Procesamiento semi-automatizado, en donde se analizó visualmente las variables involucradas bajo criterios particulares, estableciendo patrones de segregación factibles de expresar sobre la cartografía preliminar. Las áreas o zonas resultantes, son identificadas y expresadas digitalmente por medio de herramientas de geoprocesamiento, para posteriormente, superponer las distintas variables,

combinando los criterios establecidos y con esto, obtener una delimitación de zonas homogéneas.

**• Organización de coberturas:** con la delimitación digital de las áreas homogéneas identificadas, se procedió a construir y organizar la Base de Datos Geográfica asociada a dicha áreas (ver Figura Nº 18). El proceso toma como fuente de entrada las coberturas incluidas en la Base de Datos Digital del área del Proyecto Convento Viejo, para mediante operaciones de geoprocesamiento, tales como superposición, conjunción y recorte, particionar cada uno de los archivos de origen de acuerdo ala sectorización previamente establecida. A su vez, para lograr una correcta utilización de la información y obtener el máximo de beneficio, se adecuó la base de datos temática asociada a cada una de las coberturas obtenidas, de manera de caracterizar cada área homogénea.

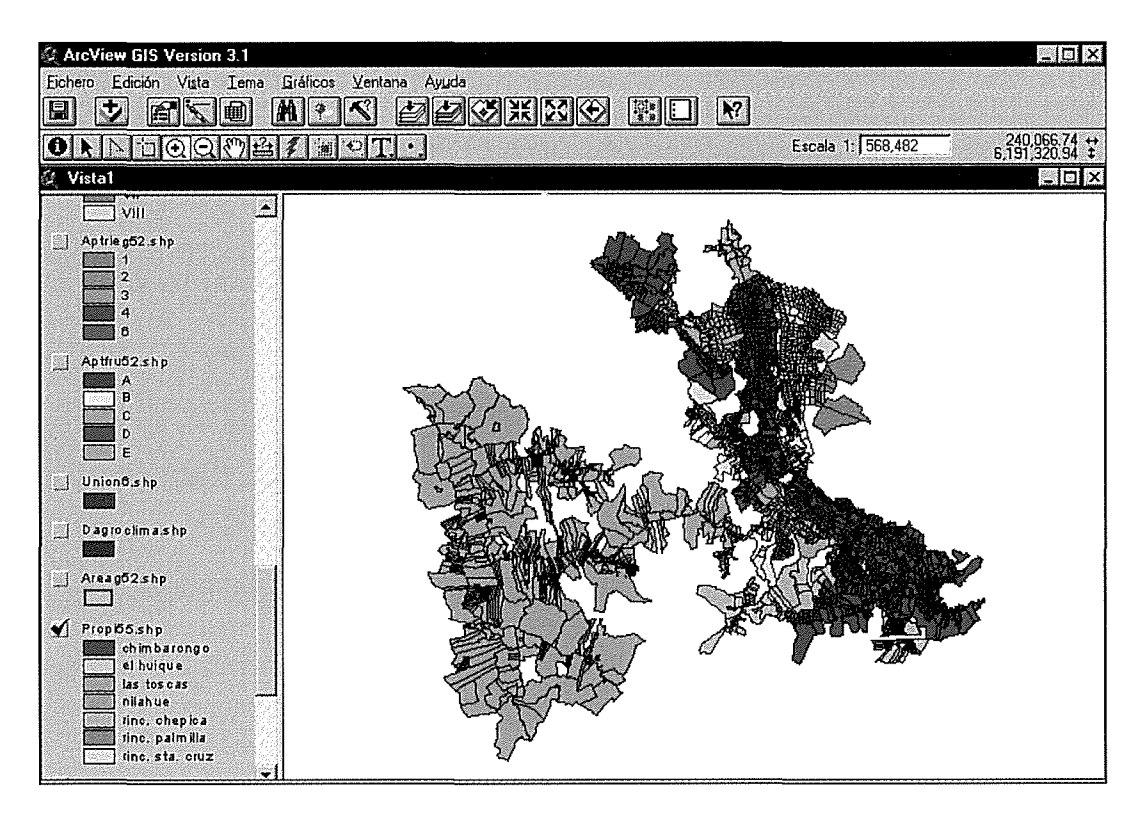

Figura Nº 18: Base de Datos Digital para Sectores Homogéneos.

### **VIII. ANÁLISIS ESPACIAL DE LA INFORMACiÓN.**

Por otra parte, mediante procedimientos de análisis· espacial basado en la determinación de distancias en planos continuos del espacio, se generaron coberturas que contienen información referente aáreas de influencia en torno alas variables consideradas en el proceso.

**a. Análisis de variables:** la primera actividad en el proceso de análisis espacial, tiene relación con la especificación de las variables a considerar, así como los criterios que darán las directrices para efectuar dicho análisis. De esta forma, se seleccionaron aquellas coberturas yelementos al interior de ellas, que resultaban interesantes desde un punto de vista geográfico, para efectuar un análisis espacial de su ubicación referencial. En este sentido, se consideraron aquellas variables que significaban un aporte significativo para el análisis de las zonas en estudio, al interior de las áreas previamente delimitadas como homogéneas, pudiendo mencionar entre las más importantes, los canales ylas zonas poblados.

Una vez seleccionadas las variables a participar, se procedió a definir los criterios a utilizar. Estos parámetros determinaron los distintos procesos a efectuar, de manera de obtener las nuevas coberturas digitales geográficas que representarán la influencia de las variables establecidas.

**b. Generación de coberturas:** el procedimiento se llevó a cabo dentro del software ArcView, mediante sus múltiples herramientas de análisis. De esta forma, se obtuvieron coberturas que expresaban áreas de influencia entorno a los elementos geográficos de importancia, tales como: canales y poblados (ver Figuras N° 19 Y N° 20). Con este tipo de información fue posible determinar la influencia espacial que tienen los elementos considerados en el análisis, sobre las demás variables incluidas en la Base de Datos Digital, tales como: los predios agrícolas, la red de caminos o la infraestructura.

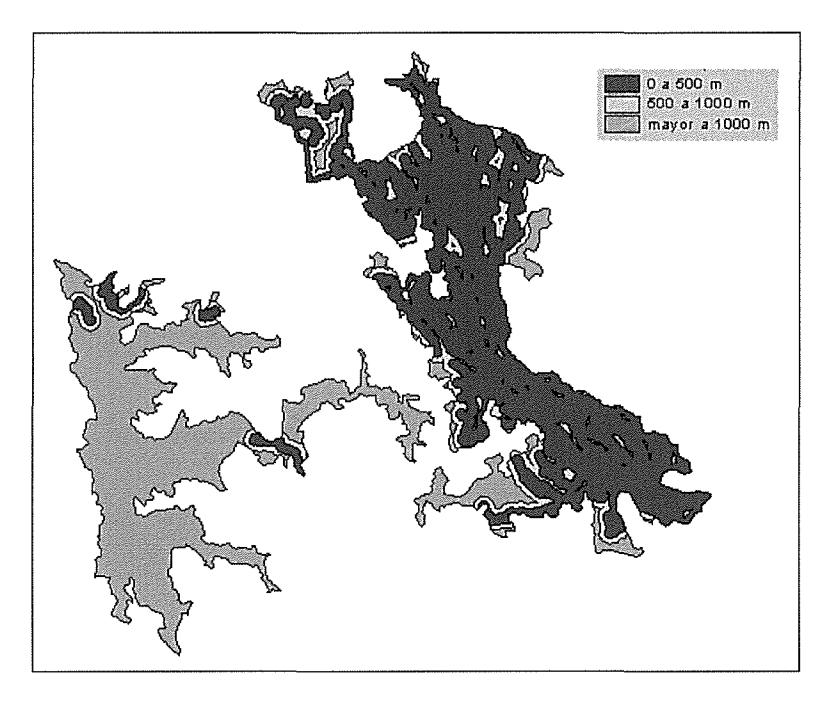

Figura Nº 19: Análisis de Distancia a los Canales.

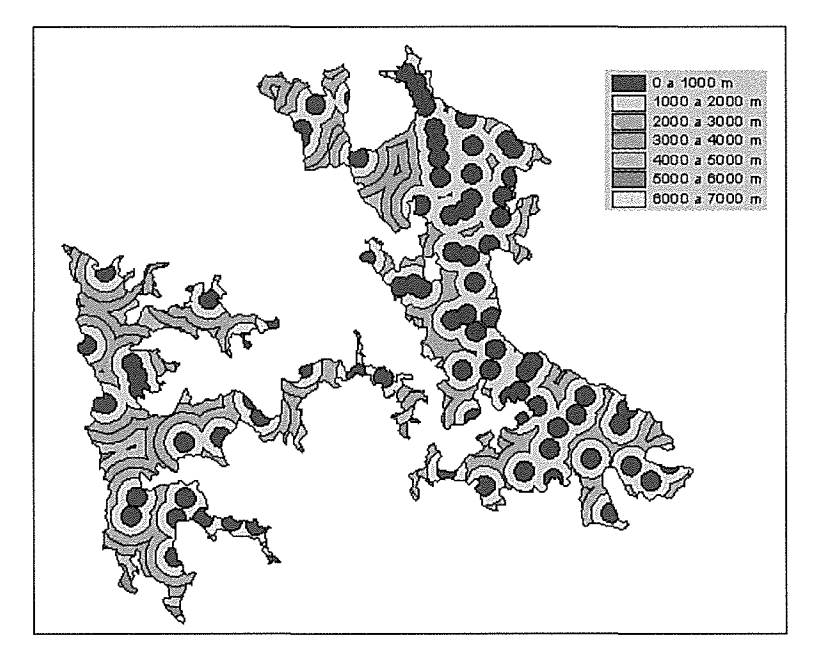

Figura W 20: Análisis de Distancia a los Centros Poblados.

**c. Incorporación de información generada a la Base de Datos:** el último paso correspondió a la incorporación de la información generada, dentro de la Base de Datos Geográfica de los sectores homogéneos. Esto consideró la readecuación y atributación de cada uno de los archivos generados, de manera de asegurar la compatibilidad de los mismos con el resto de la información contenida en dicha base.

# **IX. GENERACiÓN DE INFORMACIÓN GEOGRÁFICA DERIVADA.**

El análisis y generación de información geográfica digital, es uno de las características más relevantes que poseen los Sistemas de Información Geográfica. En este contexto, la confección del SIG del área del Proyecto Convento Viejo, a través de su Base de Datos Digital, permite la obtención de nuevas coberturas, entre las cuales, la de mayor importancia corresponde a una modelación digital del terreno. De esta forma, se procedió· a confeccionar un modelo digital del terreno (MDT) de la zona comprendida por el estudio, del cual posteriormente, se derivaron tres nuevas coberturas: pendientes, orientaciones y altimetrías.

- **a. Creación del Modelo Digital del Terreno (raster):** para llevar acabo la creación del MDT, tanto la información almacenada en las coberturas de curvas de nivel, como la cobertura de las cotas altimétricas del terreno, debieron ser transformadas a formato de tipo raster. Este formato compartimenta la información en celdillas, lo que posibilita una mejor representación y análisis de variables continuas en el espacio, tal como ocurre en el caso del relieve del terreno.
- **b. Tratamiento de la información generada:** una vez obtenido el Modelo digital del Terreno, es necesario aplicar una serie de procesos de manera de corregir los errores presentes en dicho modelo, en cuanto a la asignación de valores de altitud acada una de las celdillas que lo componen. El procedimiento considera la aplicación de algoritmos incluidos en el software empleado, lo cual posibilitará "filtrado" de la información, corrigiendo las angulosidades o problemas derivados de la interpolación espacial. Una vez concluido el procedimiento, se obtiene un MDT final, a partir del cual se generarán el resto de las coberturas contempladas.
- **c. Generación de coberturas derivadas:** para la obtención de la información geográfica derivada, el MDT confeccionado es sometido a procesos de extracción en donde un programa computacional, extrae coberturas de pendientes, orientaciones del terreno y altitud. Dichas coberturas deben ser tratadas para reducir los errores generados en el proceso y posteriormente, clasificadas en rangos de información que posibiliten una lectura más fácil de cada una de las variables consideradas.
- **d. Transformación de formato e incorporación de la información:** como las coberturas derivadas del MDT se encuentran en formato raster, se debió realizar un proceso de transformación de formato, de manera de incorporar dichas coberturas a la Base de Datos

de la zona de estudio, **la** cual se encuentra en formato vectorial. Este procedimiento implica **la** adecuación de **la** estructura de **la** información ypor consiguiente, **la** modificación de las bases de datos temáticas asociadas a cada cobertura tratada. El resultado del proceso, fue la obtención de las coberturas de altimetría, pendientes y orientaciones, en formato shape (ver Figuras  $N^{\circ}$  21 y  $N^{\circ}$  22).

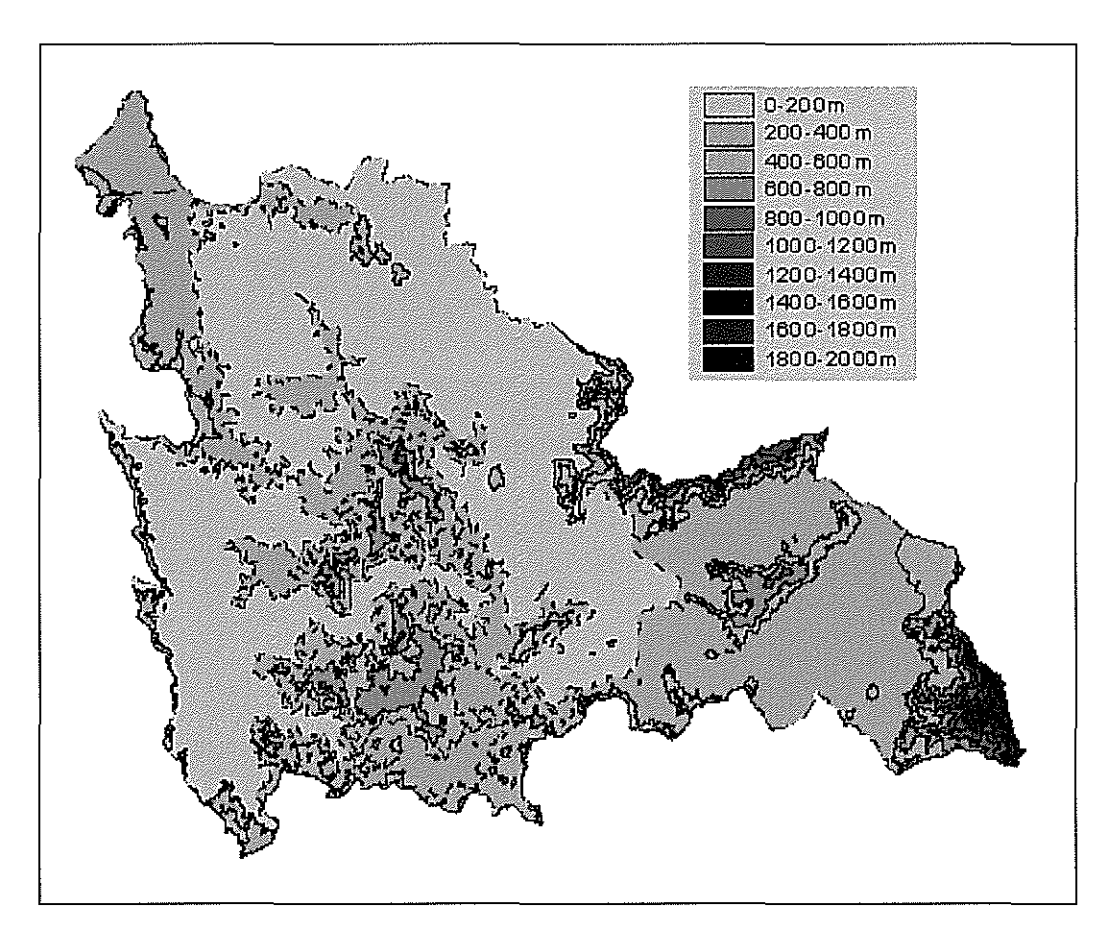

Figura Nº 21: Cobertura de Altimetría.

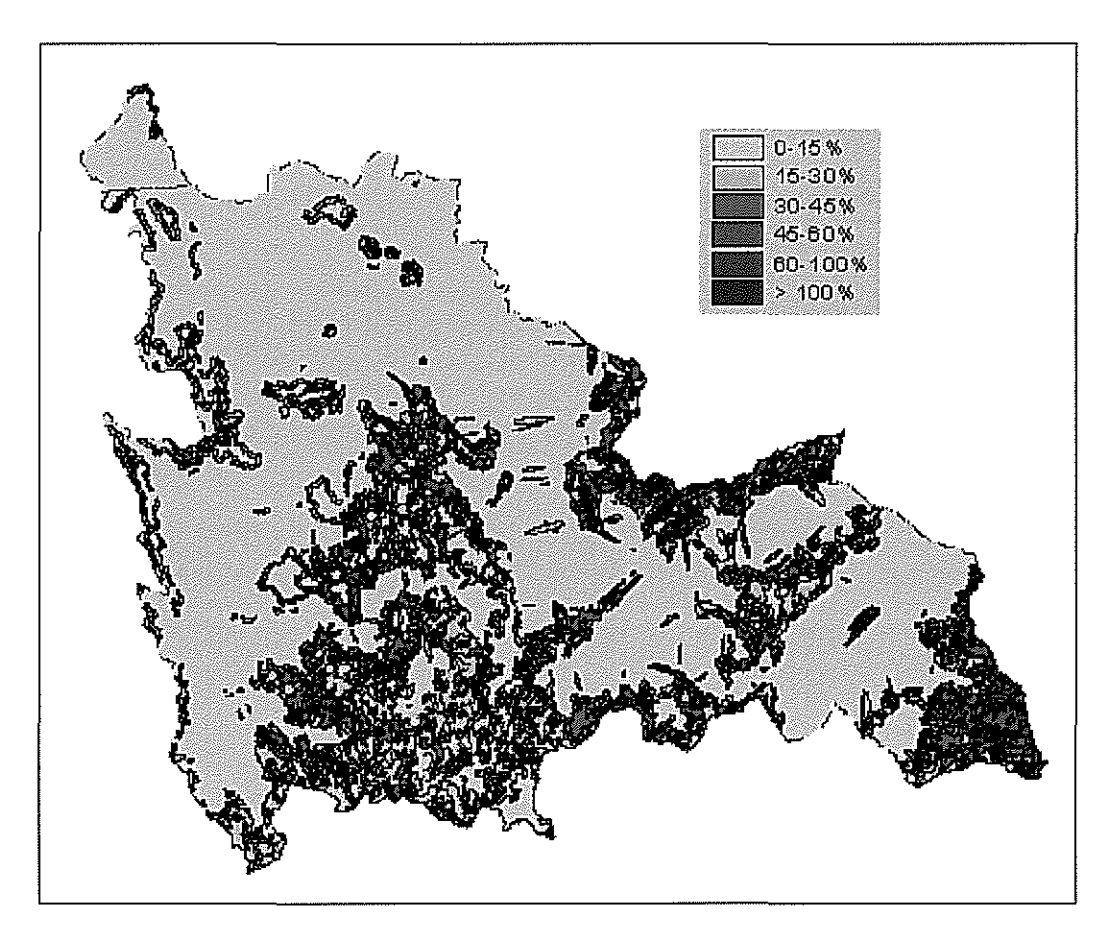

Figura *N"* 22: Cobertura de pendientes.

**e. Verificación de la información:** para otorgarle un grado de confiabilldad a la información generada, el Modelo Digital del Terreno será validado en terreno con equipos GPS. El proceso comprende la toma de una muestra de puntos en el modelo digital, registrando sus tres componentes esenciales: coordenada X, coordenada Y, y coordenada Z. Posteriormente, a través de equipos GPS una brigada se dirigirá aterreno con el objeto de capturar la posición de los puntos establecidos, con la salvedad de que la información capturada con dichos equipos presentará un error despreciable (10 a 30 cm.).

### 1. **RECOLECCIÓN, REVISiÓN Y ANÁLISIS DE LA INFORMACiÓN EXISTENTE.**

Esta primera etapa contempla la ejecución de una serie de actividades dirigidas a crear un Sistema de Información Geográfica para la zona comprendida por el Proyecto Convento Viejo.

Como primera actividad, se realizó una recopilación de antecedentes e información cartográfica existente de la zona de estudio. Se estableció que la información necesaria para el estudio que se encontraba disponible, corresponde a los siguientes elementos:

- a Sistema de Información Geográfica de Riego de la CNR.
- a Actualización Gran Embalse Convento Viejo, elaborado por LJG Consultores, para la Dirección de Obras Hidráulicas, 1999-2000.
- a Cartografía predial, escala 1:10.000, disponible para el área del Proyecto.
- a Las bases de datos del Censo Agropecuario 1997 para el área del Proyecto, yen particular el fichero de encuestas censales, con ídentificaciones de las explotaciones, sus roles prediales y antecedentes censados.
- a Bases de licitación de la concesión del Embalse Convento Viejo y la documentación relacionada con la creación de un Fondo de Desarrollo Agrícola.
- a Información disponible en la CNR, relacionada con la creación de la Corporación de Desarrollo, los antecedentes Jurídicos relacionados con la Concesión de Obras Hidráulicas y las Corporaciones de Desarrollo sin fines de lucro.
- a Base de datos actualizada de la Ley 18.450, disponible a nivel de la CNR.
- a Cartografía actualizada y digitalizada de uso del suelo disponible a nivel de CONAF y de la SERPLAC de la VI Región.
- a Cartografía DigitallGM, actualizada al año 97/98, disponible en la Serplac, VI Región.
- a Fotografías aéreas métricas vuelo Fondef, escala 1:20.000.
- a Imagen satelital LANSAT de diciembre 2002.

Una vez recopilada, esta información deberá ser revisada y analizada con el objeto de constatar y precisar las características cartográficas y formatos que presentan, de manera de contar con un inventario detallado de la información de origen con la cual se trabajará en las siguientes etapas.

Cabe señalar que las coberturas digitales contenidas en el SIG de la CNR, fue la información base utilizada en la confección de la Base de Datos Digital de la zona comprendida por el Proyecto Convento Viejo. Esta información se complementó con las demás capas de información disponibles.

Las fotografías aéreas verticales del vuelo Fondef (1994/95) a escala 1:20.000, se utilizaron para actividades de reconocimiento del área de estudio y como apoyo cartográfico en las distintas actividades comprendidas en la presente etapa.

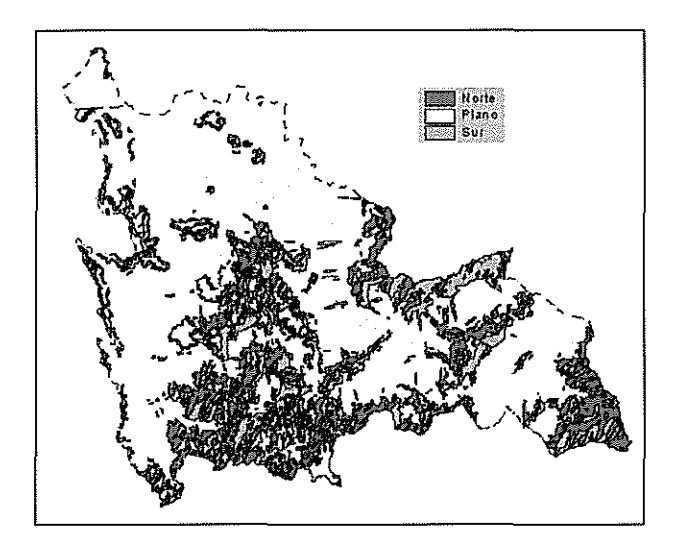

Figura N" 23: Cobertura de Orientación.

Una vez completados los pasos antes descritos, se realizó un análisis estadístico de ambas series de datos con el objeto de cotejar las posiciones de los puntos de control y obtener un RMS para el modelo. Si el RMS es satisfactorio, se considera validado el MDT en cuanto a su precisión cartográfica. De esta forma, al validar el MDT se estará validando la calidad de la Base de Datos de la zona de estudio, ya que información con la cual se generó el modelo, proviene de dicha base de datos. Estos resultados se encuentran claramente señalados en anexos.

f. Creación del Modelo Digital del Terreno (vectorial): debido a que la Base de Datos de la zona de estudio se encuentra en formato vectorial, no es posible visualizar directamente en ella el MDT confeccionado para la zona. De esta forma, se contempló la creación de un Modelo Dígítal del Terreno en formato vectorial que si pudiese ser incluido y visualizado en la base de datos. Este modelo se elaboró en el programa ArcView, mediante el módulo de análisis 3D, bajo la estructura de TIN (red integrada de triángulos). Una vista general del modelo puede ser apreciada en la Figura N° 24.

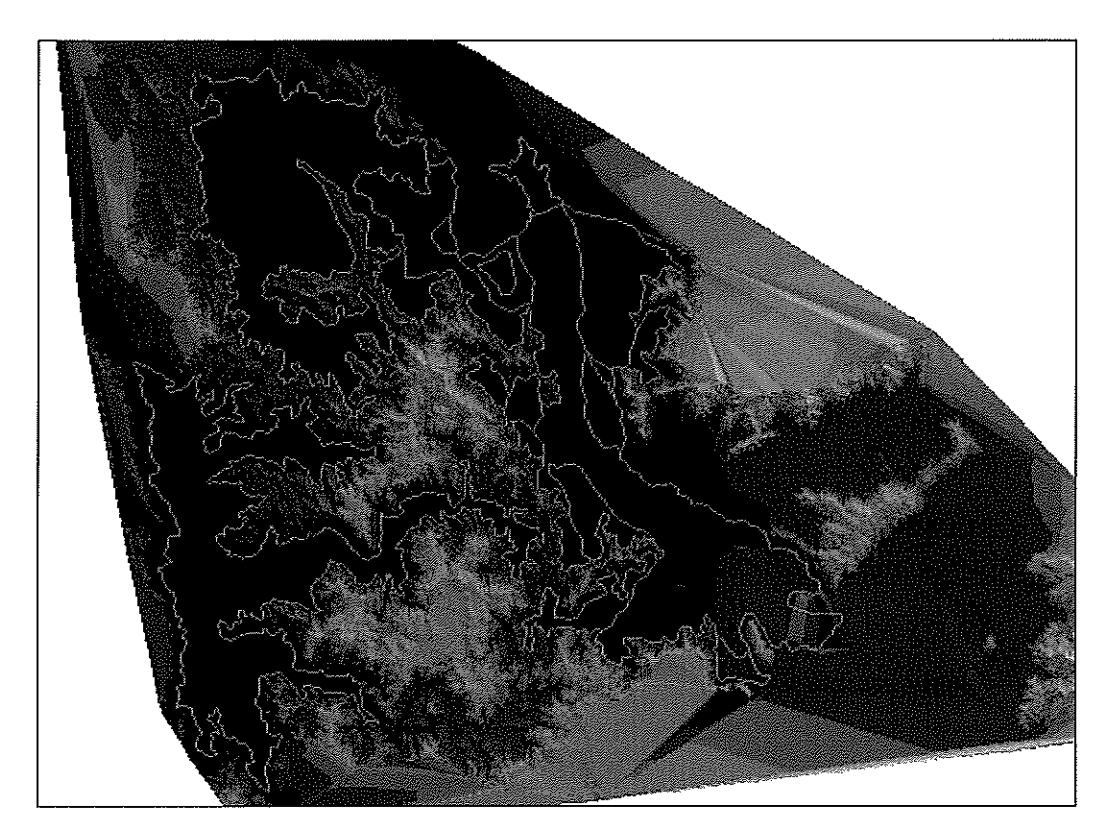

Figura N° 24: Modelo Digital del Terreno Vectorial.

# **X. GENERACiÓN DE INFORMACiÓN GEOGRÁFICA COMPLEMENTARIA.**

Gracias a que en la etapa de recolección de Información se tuvo acceso a productos cartográficos adicionales a los empleados en la creación de la Base de Datos de la zona de estudio, fue posible generar información compatible que enriquece la base de datos al entregar elementos de apoyo en los procesos de análisis de los datos contenidos en ella. Sin embargo, para posibilitar el uso correcto de los productos recolectados, fue necesario aplicar una serie de procesos de manera de incluir la información disponible a la base de datos.

a. Imagen Satelital: uno de los productos cartográficos recolectados correspondió a una imagen satelital Landsat del año 2002 (ver Figura Nº 25). Dicha imagen presenta una resolución espacial de 30x30 metros y contiene 8 bandas espectrales. A partir de ella se obtuvo una imagen de fondo para la base de datos de la zona de estudio, correspondiente a la cobertura de suelo del año 2002. El procedimiento aplicado en el tratamiento de la imagen considero las siguientes fases:

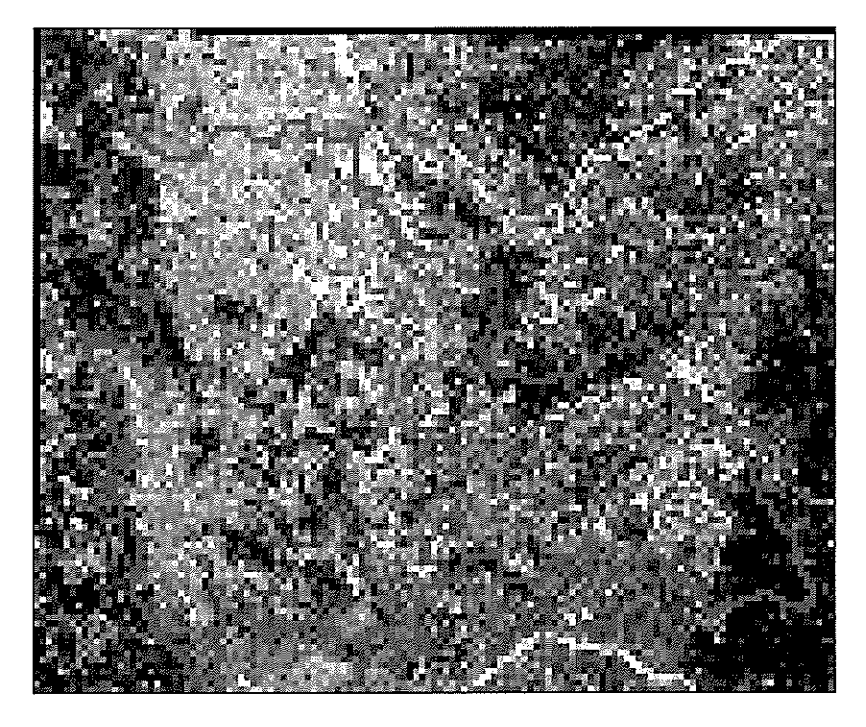

Figura *N"* 25: Imagen Satelital Landsat.

o **Corrección geométrica de la imagen:** aunque la imagen satelital ya se encontraba referenciada, presentaba errores de despiazamiento por lo que fue necesario corregirla geométricamente. Para esto se empleó el archivo vectoriai de la red hidrográfica (ver Figura W26), contenida en la Base de Datos confeccionada.

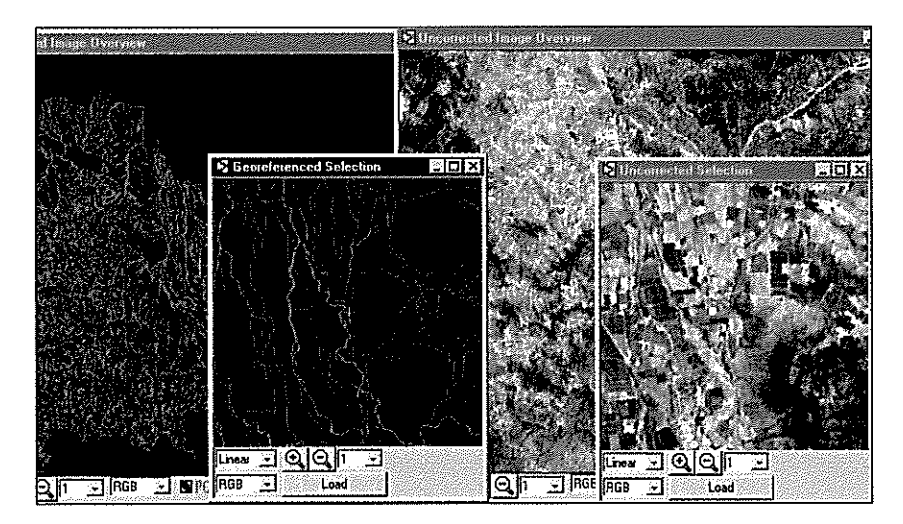

Figura *N"* 26: Georreferenciación de imagen Landsat con Vectores.

El proceso se llevó a cabo en el software PCI Geomatics, en el módulo GCP Works. El procedimiento consiste en ubicar puntos de control en ambos archivos (imagen satelital / cobertura vectorial), de manera de determinar los errores presentes en el archivo no corregido y aplicar factores de corrección al mismo (ver Figura  $N^{\circ}$  27). Una vez concluido el proceso, se obtiene una imagen satelital corregida geométricamente que calza de manera precisa en la Base de Datos del proyecto.

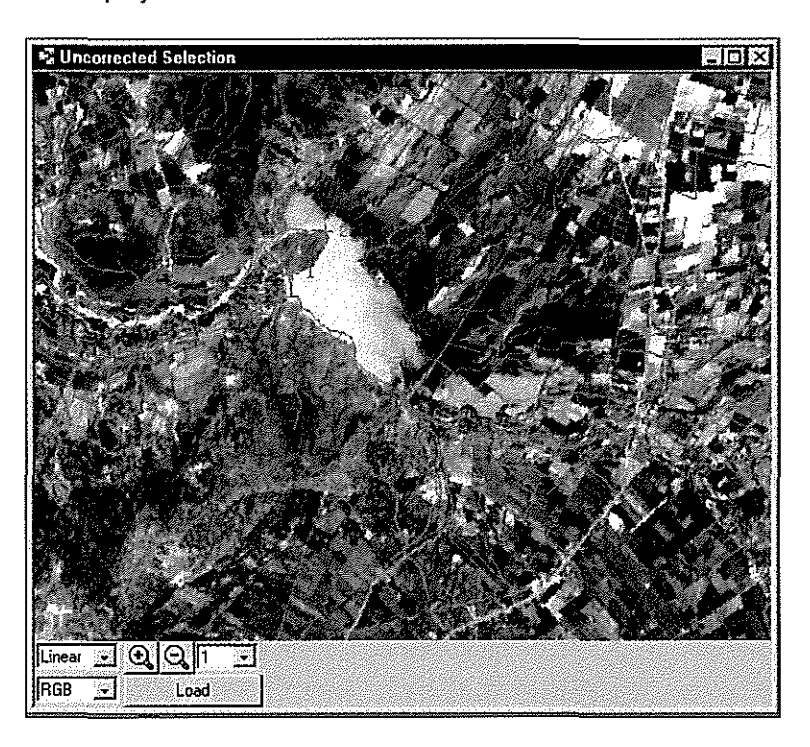

Figura Nº 27: Superposición de Vectores en Imagen Landsat.

- o Clasificación de imagen: una vez corregida la imagen, se procedió a clasificarla para obtener una cobertura de uso del suelo del año 2002. El proceso se realizó en el software PCI Geomatics, utilizando el método de clasificación supervisada. Este método permite identificar y establecer diez parcelas de entrenamiento por sector que posteriormente sirven para clasificar los valores de la imagen en una de las categorías individualizadas. Una vista preliminar del proceso, se puede apreciar en la Figura Nº 28.
- o Transformación de formato y almacenamiento: una vez efectuada la clasificación de la imagen, se procedió a exportar los resultados obtenidos de manera de incluirlos en la Base de Datos del proyecto. Esto implicó la transformación de fonmato, de raster a vectorial, y la adecuación de la estructura topológica y el cuadro de datos asociada al archivo exportado. El resultado final, fue una cobertura de uso de suelo en formato Shape, incorporada a la Base de Datos de la Zona de Estudio.

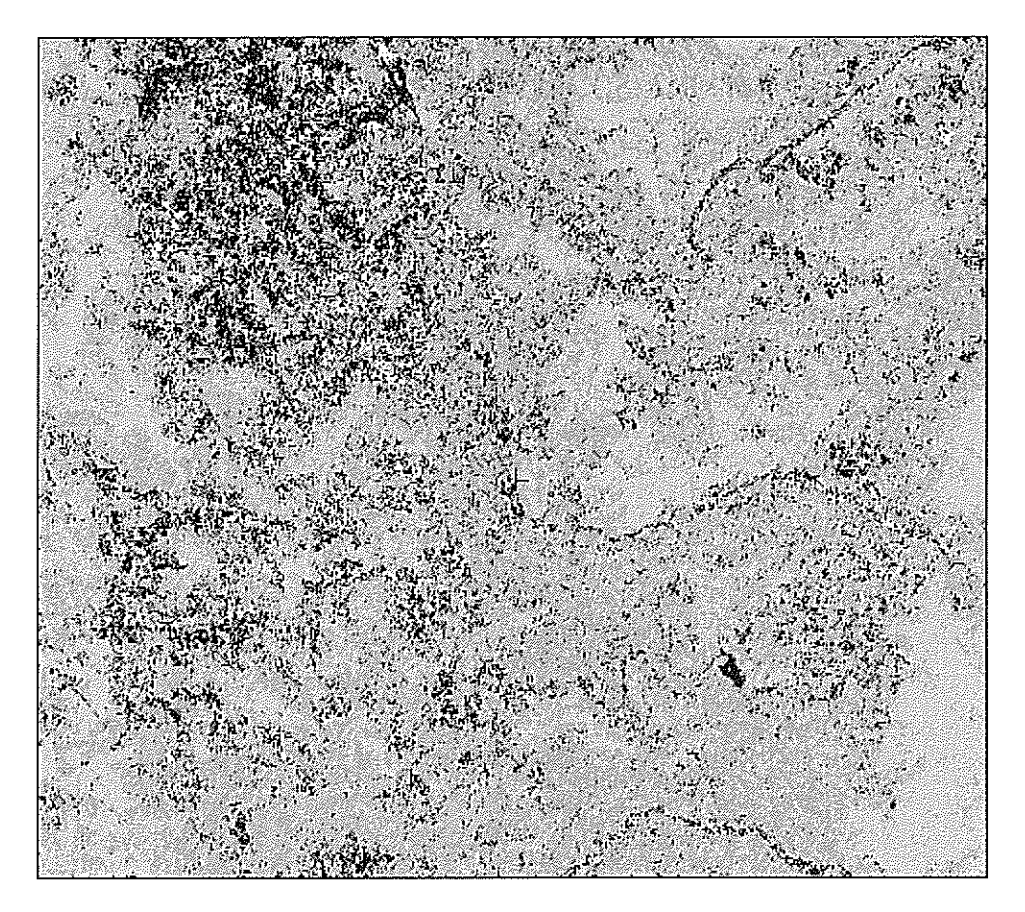

Figura *N"* 28: Clasificación de la imagen Landsat.

**b. Fotografías Aéreas Digitales:** otro de los productos cartográficos recolectados y tratados, correspondió a las fotografías aéreas color de la Comisión Nacional del Medio Ambiente (CONAMA), escala 1:150.000, del año 2001 (ver Figura N° 29). Dichas fotografías, aunque están referidas a una data anterior a la imagen satelitai tratada anteriormente, presentan un excelente nivel de resolución por lo que complementan la información contenida en la imagen satelital al ofrecer una imagen con mejor nivel de detalle. El procedimiento seguido para posibilitar la incorporación de estas fotografías a la Base de Datos, se detalla a continuación.

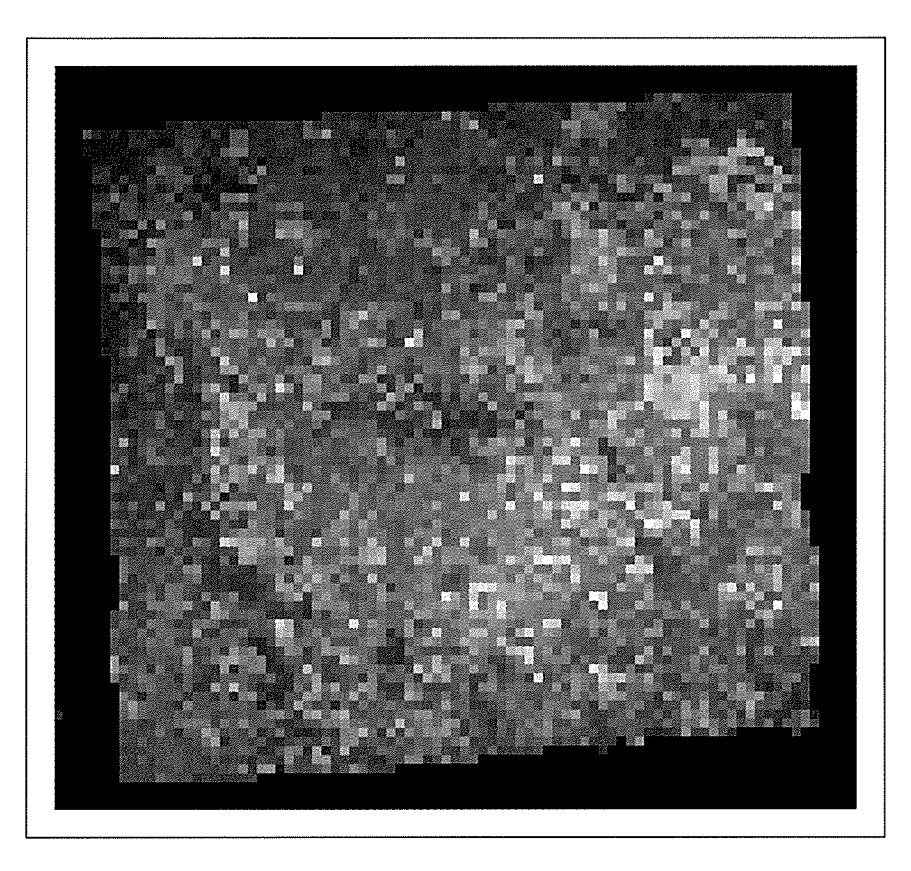

Figura W29: Fotografía Aérea Digital.

- o **Adecuación de formato:** como las fotografías se encontraban en formato JPG, fue necesario transformarlas a formato PIX, correspondiente al formato de trabajo del software PCI, en donde se realizaría el procesamiento de las mismas. Cabe señalar que como el formato original es más simple que el formato de una imagen satelital, el resultado arrojo archivos digitales con sólo tres bandas espectrales, correspondientes al espectro visible.
- o **Georreferenciación y corrección de imágenes:** una vez convertido el formato original de las fotografías se procedió a la georreferenciación y corrección geométrica de las mismas. Adiferencia de la imagen Landsat tratada anteriormente, las fotografías aéreas no estaban referenciadas, por lo cual no se encontraban en el mismo espacio cartográfico del resto de la información ya tratada. De esta forma, el proceso de georreferenciación se realizó conjuntamente con la corrección geométrica de cada una de las imágenes, de manera de acotarlas al espacio geográfico correspondiente, y al mismo tiempo, eliminar los errores de geometría presentes en ellas. Para ello, se utilizó como elemento de apoyo a la imagen Landsat ya georreferenciada y corregida (ver Figura N° 30).

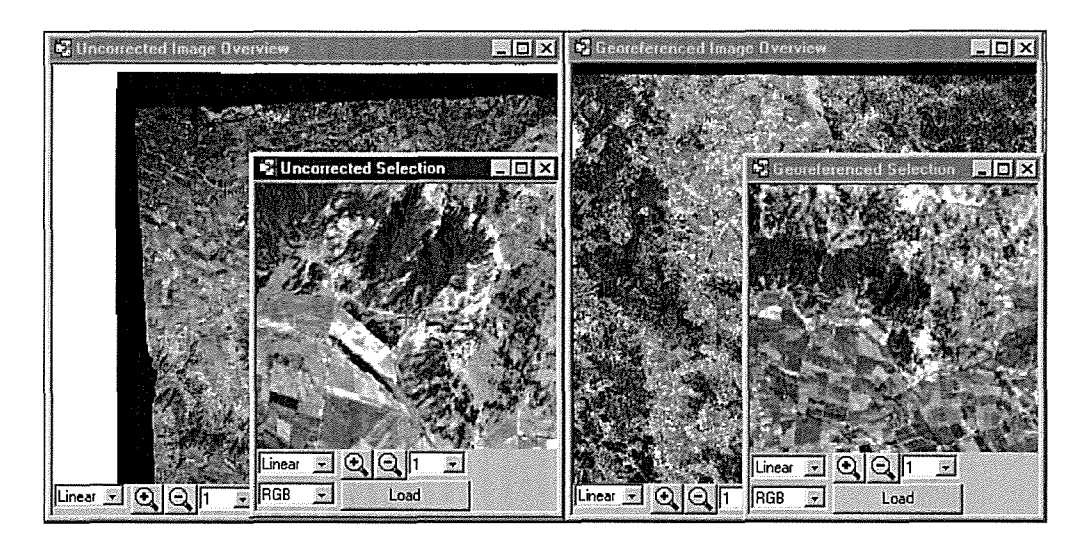

Figura N° 30: Georreferenciación de Fotografía Aérea con Imagen Landsat Corregida.

El proceso consideró la ubicación de puntos de control identificables en ambas imágenes (Landsat corregida y fotografía aérea no corregida), con los cuales el software establece los parámetros de corrección a aplicar. Para cada fotografía se consideró un mínimo de 20 puntos de control y un nivel de error bajo los 2 metros. Luego de capturados los puntos, el programa ofrece una visión superpuesta de la imagen satelital y la fotografía ubicadas en el lugar correspondiente (ver Figura N° 31). El proceso fue repetido para las 24 fotografías que cubren en su totalidad el área de estudio, obteniéndose 24 archivos georreferenciados y corregidos.

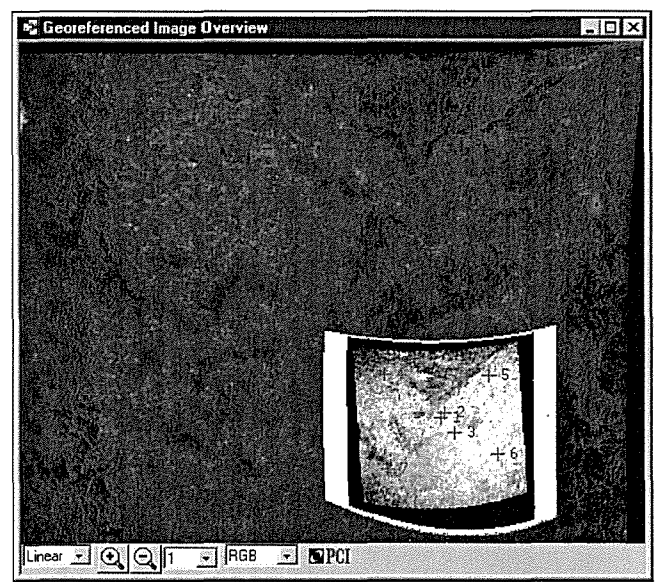

Figura N° 31: Superposición de Fotografía en Imagen Landsat Corregida.

o Confección del mosaico de imágenes: Una vez corregidas ygeorreferenciadas cada una de la fotografías, se procedió a elaborar un mosaico de manera de obtener una imagen única que cubriera toda la zona de estudio (ver Figura N° 32).

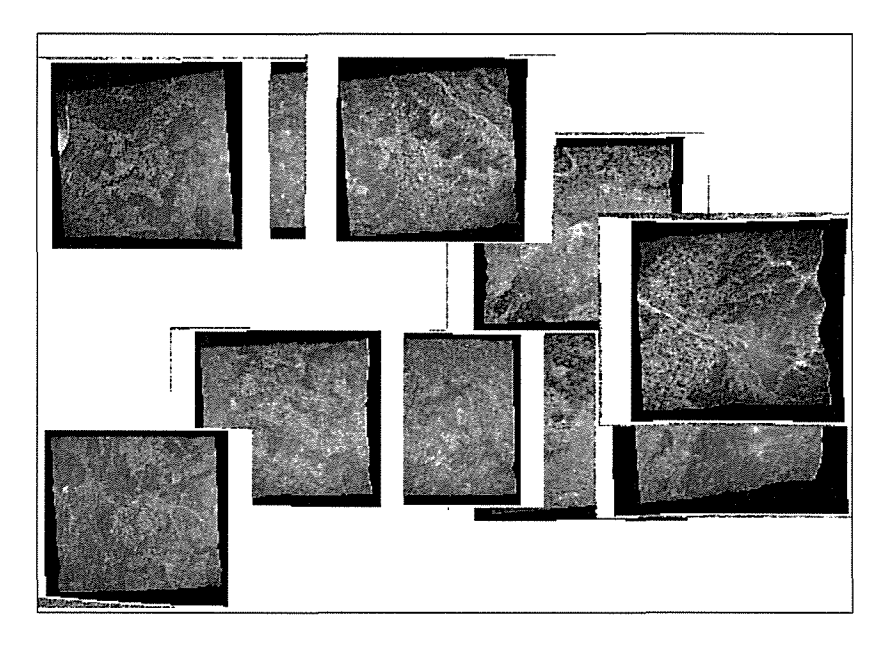

Figura N° 32: Mosaico de Fotografías Aéreas Corregidas.

El proceso se realizó en el software Ermapper, por lo que primeramente se debió convertir el formato de las imágenes fotográficas tratadas, de PIX a EWC. Una vez efectuado el traspaso, se procedió con la confección del mosaico. Para ello el programa permite establecer las áreas de vecindad entre dos imágenes contiguas, seleccionar las zonas de prioridad y eliminar aquellas zonas no apropiadas para formar parte de la imagen total a obtener. El resultado del proceso es una imagen única de la zona de estudio, conformada por las áreas más confiables de cada una de las imágenes correspondientes alas fotografias aéreas.  $\mathbb{R}^2$ 

o Exportación de información: finalmente, procedió a exportar el mosaico de imágenes confeccionado, asignando un formato compatible con el software ArcView, de manera de posibilitar la inclusión y visualización del mismo, dentro de la Base de Datos de la zona de estudio. El formato seleccionado correspondió a IMG, propio del software Erdas y reconocido por el software ArcView.

## **XI. MODELO DIGITAL DEL TERRENO.**

En cuanto a Modelo Digital del Terreno (MOT), se tiene que dicho modelo considera el uso de información almacenada en la cobertura de curvas de nivel, como la cobertura de las cotas altimétricas del terreno, las cuales debieron ser transformadas a formato de tipo ráster. En este aspecto, cabe señalar que la información a partir de la cual se generó el MOT, correspondió a las curvas de nivel IGM a escala 1:50.000; en cuanto al tamaño de píxel empleado, éste correspondió a 50x50m.

Una vez que la información fue convertida al formato ráster, debió ser tratada en un programa especializado que permitiera la confección de un modelo digital del terreno, por medio de algún algoritmo de interpolación que genere una cubierta continua a partir de puntos o líneas con información referencial de altitud. En este contexto, el programa utilizado para efectuar el proceso fue el software IDRISI32. A su vez, el algoritmo empleado, correspondió al CONSURF modificado. El porcentaje de error de un modelo generado con este tipo de algoritmo, es menor a 1% considerando como umbral, la mitad del intervalo entre curvas de nivel; es decir, el modelo generado presenta menos de 1% de errores sobre los 12,5 metros. Se debe señalar que esta precisión sólo corresponde a un valor estimativo inicial, puesto que la precísión final del modelo generado se determinará en la etapa de validación de la información.

En las Figuras N° 33, N° 34, N° 35 y N° 36, se exponen vistas del MDT confeccionado y cubierto con la imagen Landsat georreferenciada, de distintos puntos de la zona de estudio.

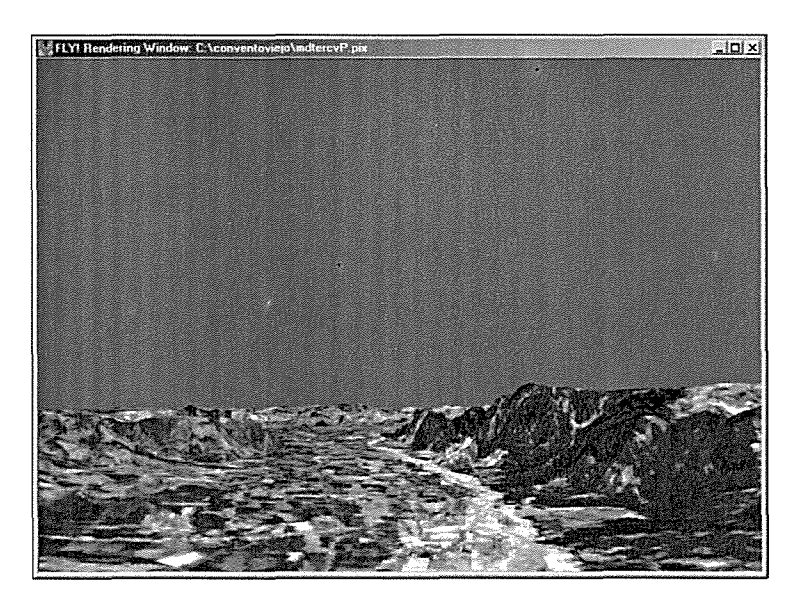

Figura N° 33: Vista DEM+Landsat hacia Santa Cruz.

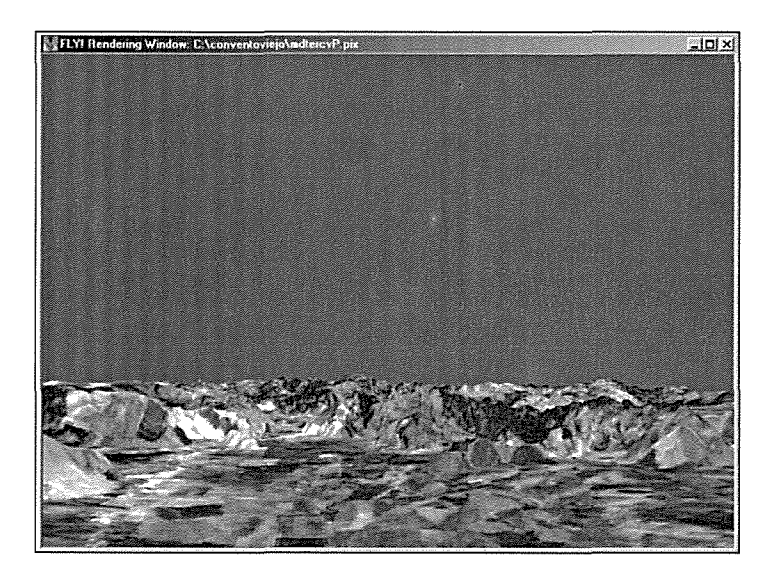

Figura N° 34: Vista DEM+Landsat hacia Rinconadas.

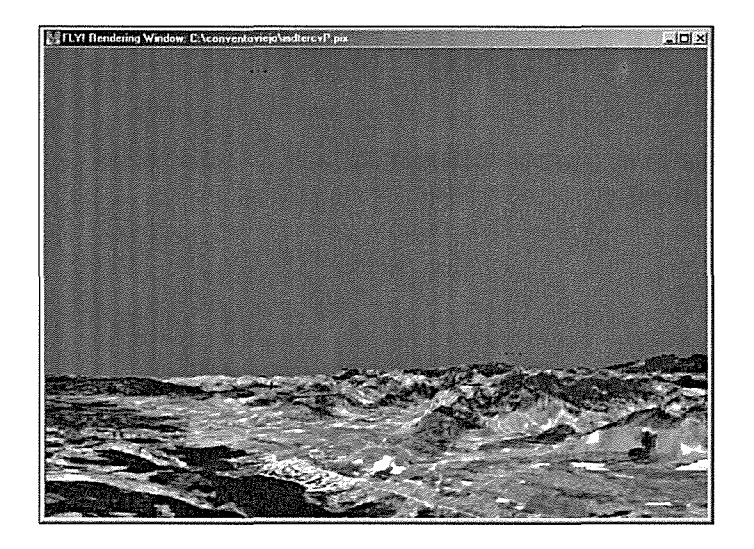

Figura N° 35: Vista DEM+Landsat hacia Valle Nílahue.

### **1. M.etodología de Trabajo.**

Las actividades de la fase de "recolección, revisión y análisis de la información existente", posibilitaron la generación de un inventario detallado de la información disponible, en donde se constataron y precisaron las características cartográficas y formatos que presentan las distintas fuentes. Dicha información fue la base para la elaboración del SIG del área de Proyecto Convento Viejo. Entre otros aspectos, el inventario arealizar consideró lo siguiente:

- o El análisis del SIG de Riego de la CNR para VI Región, considerando sus componentes, estructura de la base de datos, software, etc.
- $\circ$  Revisión y análisis de la cartografía predial 1:10.000, disponible para el área del Proyecto.
- o Revisión de la cartografía de uso del suelo disponible a nivel de CONAF y de la SERPLAC de la VI Región.
- o Análisis de la cartografia Digital IGM, actualizada al año 97/98, disponible en la Serplac, VI Región.
- o Identificación y estudio de la fotografías aéreas métricas vuelo Fondef, escala 1:20.000, que cubren el área del Proyecto Convento Viejo.
- o Estudio de la expresión cartográfica de las estructuras hidráulicas, componentes del proyecto, envolvente de las áreas beneficiadas y caracteristicas de la obra hidráulica principal.
- o Revisión del estudio de los proyectos de ingenieria del área (actualización del Proyecto Embalse Convento Viejo y Proyecto Callihue).
- o Análisis del proyecto del Fondo de Desarrollo Agricola y de las bases de licitación de la concesión del Proyecto.
- o Estudio y análisis de las bases de datos del Censo Agropecuario 1997 para el área del Proyecto.
- o Estudio y análisis de la base de datos de la ley 18.450, disponible en la CNR.

#### **2. Recolección, Revisión y Análisis de la Información Existente.**

Se realizó una recopilación de antecedentes e información cartográfica existente de la zona de estudio. En primera instancia, se identificó el tipo de información disponible y la fuente o institución poseedora de la misma. Posteriormente, se evaluó la utilidad de las diversas fuentes de información, a objeto de determinar la pertinencia de disponer de ellas e integrarlas a la base de datos en confección.

En el cuadro  $N^{\circ}$  1 se exponen los resultados de la recolección de información llevada a cabo, indicando la fuente de la misma, la institución a cargo, el grado de utrlidad y la situación final en cuanto a su disponibilidad para el equipo ejecutor.

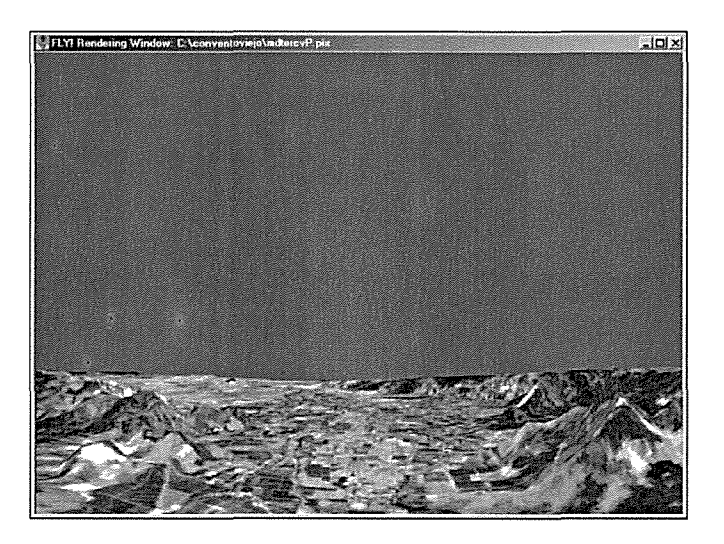

Figura N° 36: Vista DEM+Landsat hacia Peralillo.

Con el MDT generado, se realizó un análisis estadístico de manera de cotejar las posiciones de puntos de control con sus homólogos en el modelo y así, obtener un RMS para el mismo. Si el RMS es satisfactorio, se considera validado el MDT en cuanto a su precisión cartográfica. De esta forma, al validar el MOl se estará validando la calidad de la Base de Datos de la zona de estudio, ya que información con la cual se generó el modelo, proviene de dicha base de datos. De acuerdo a la United States Geological Survey (USGS), un RMS aceptable para un MDT generado a partir de curvas 1:50.000, como ocurre en nuestro caso, corresponde a un valor de 14 m. En caso de no obtener resultados satisfactorios, se optará por cambiar el tamaño del píxel que se eligió en la generación del modelo (50 x 50 m); en caso de que esta solución no resulte satisfactoria, se optará por generar el MDT utilizando otro algoritmo de interpolación.

En cuanto a la clasificación de la imagen satelital Landsat, año 2002, se puede señalar que el proceso se realizó en el software PCI Geomatics, utilizando el método de clasificación supervisada. Este método permite identificar y establecer parcelas de entrenamiento que posteriormente sirven para clasificar los valores de la imagen en una de las categorías individualizadas. En este caso, se emplearon de 5 a 10 parcelas de entrenamiento para la caracterización de cada una de las categorías individualizadas. Dichas parcelas correspondieron aáreas de una determinada categoría, que se consideran representativas de la misma y que son fácilmente distinguibles en la imagen. Las categoría establecidas se adoptaron de la cobertura de suelo de CONAF, año 1997, de manera de poder contrastar los cambios ocurridos entre los años 1997 y 2002.

Se concluyó el mosaico de fotografías aéreas de la zona de estudio: se concluyó el proceso de confección de un mosaico con fotografías aéreas del vuelo CONAMA 1:115.000, del año 2001. El mosaico quedó compuesto por 30 fotografías aéreas, las cuales fueron corregidas espacialmente individualmente usando como referencia la imagen satelital Landsat ya corregida. Posteriormente, se extrajo el área efectiva de cada fotografía corregida, y se fue ensamblando un mosaico, de manera de tener la cobertura completa del área de estudio en una sola imagen (ver Figura N° 37).

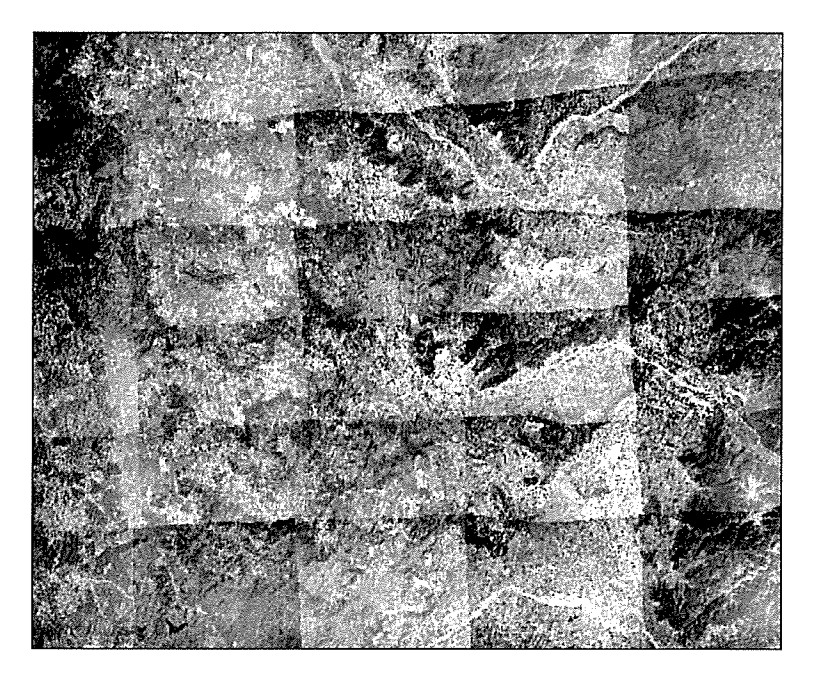

Figura Nº 37: Vista General del Mosaico Confeccionado para la Zona de Estudio.

Cabe señalar que la imagen generada será incluida en la Base de Datos Digital del proyecto Convento Viejo, lo cual significará tener una imagen real de la cubierta del suelo con un buen nivel de detalle, puesto que su resolución espacial es de 15 metros (la resolución espacial de la imagen Landsat es de 30 metros) (ver Figura N° 38). Sobre esta cubierta se pueden superponer las demás capas de información contenidas en la Base de Datos Digital, pudiendo apoyar la comprensión del comportamiento y arreglo espacial de las variables consideradas (ver Figura N° 39).

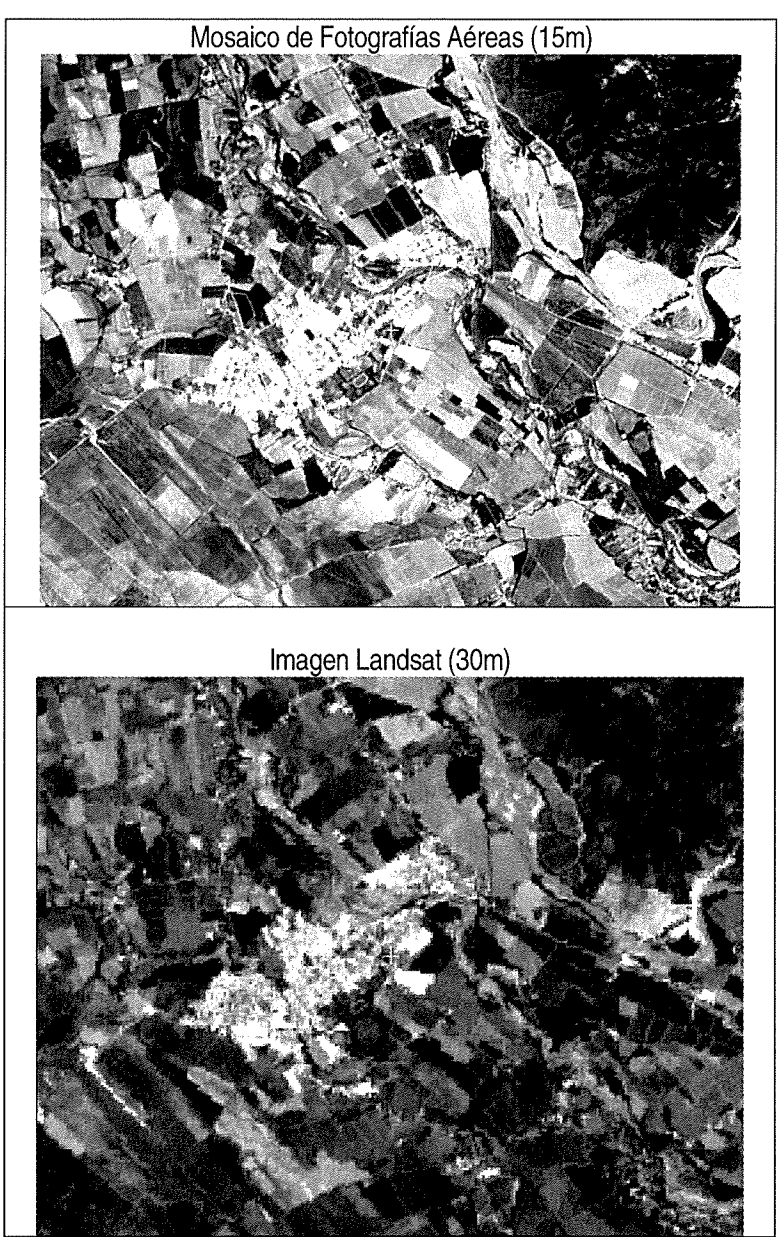

**Figura W38: Detalle del Mosaico de Fotografías e Imagen Satelital Landsat (Santa Cruz).**

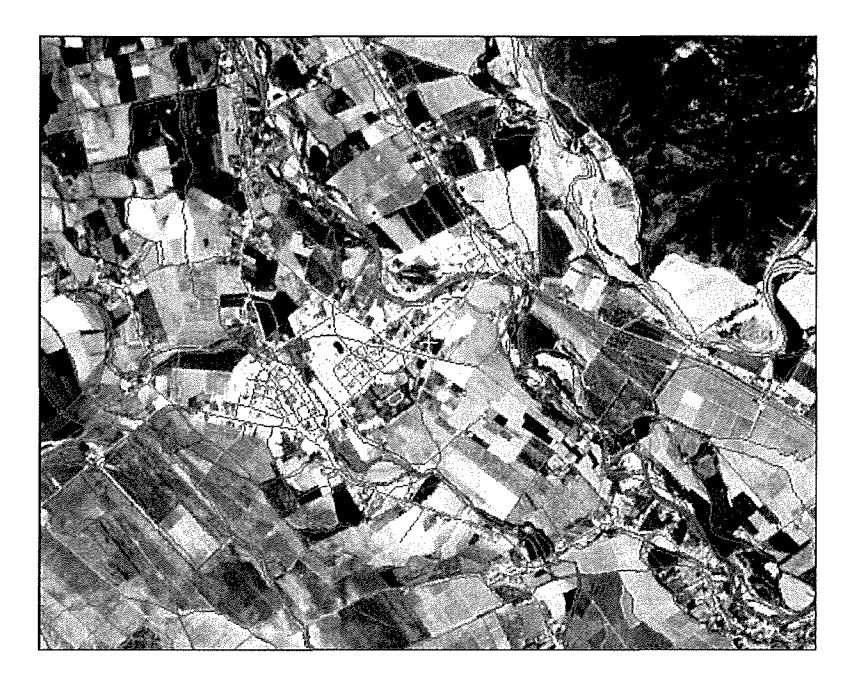

Figura Nº 39: Coberturas Digitales de Caminos e Hidrografía sobre Mosaico de Fotografías Generado.

• Se readecuaron las coberturas derivadas del Modelo Digital del Terreno: a modo de aportar mayor detalle en cuanto a la información topográfica del área de estudio, se procedió a readecuar las coberturas del MDT generado para la zona (ver Figuras Nº 40 y Nº 41). De esta forma de estableció:

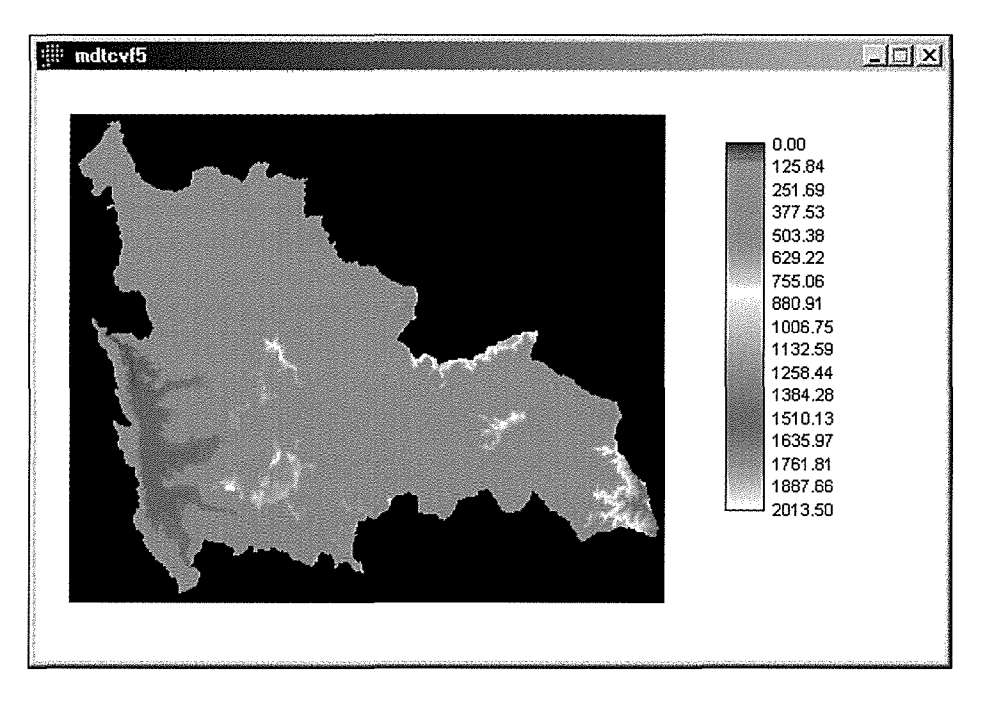

Figura N° 40: MOT de la Zona de Estudio.

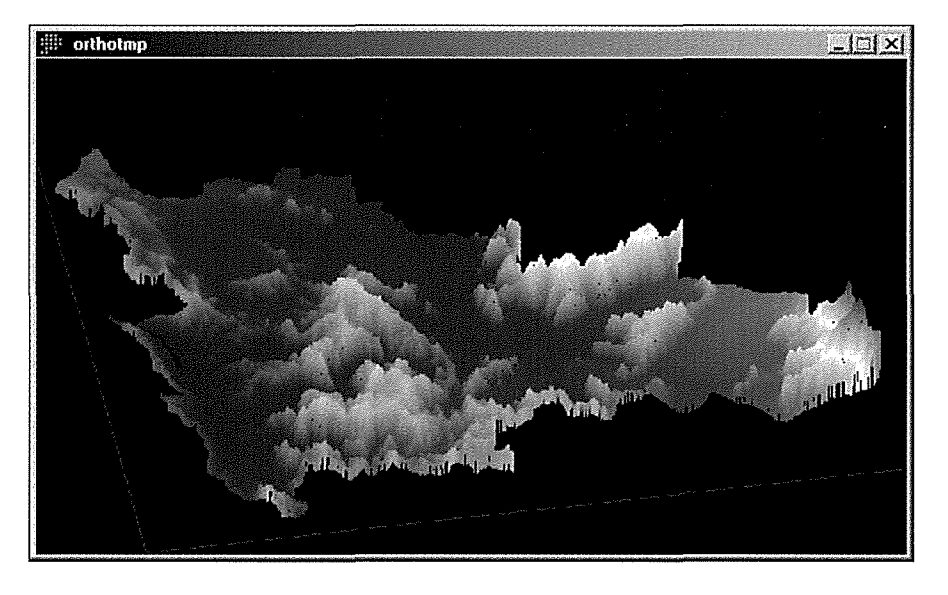

Figura W41: MOT de la Zona de Estudio, en Visual *30.*

• Para la cobertura de pendientes: se reclasificó la cobertura en 7 rangos de pendiente (ver Figura N° 42):

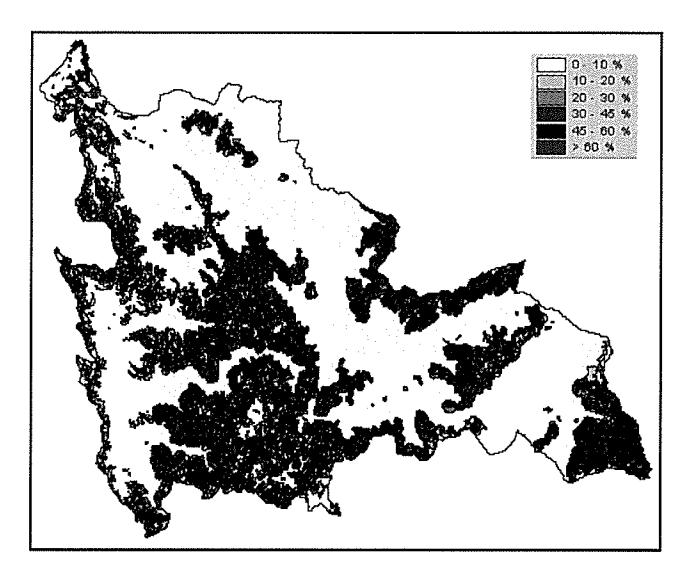

Figura W42: Cobertura de Pendientes Reclasificada.

• Pala la cobertura de altimetría: se reclasificó la cobertura en <sup>21</sup> rangos de altura, de 100 metros de amplitud cada uno (ver Figura N° 43):

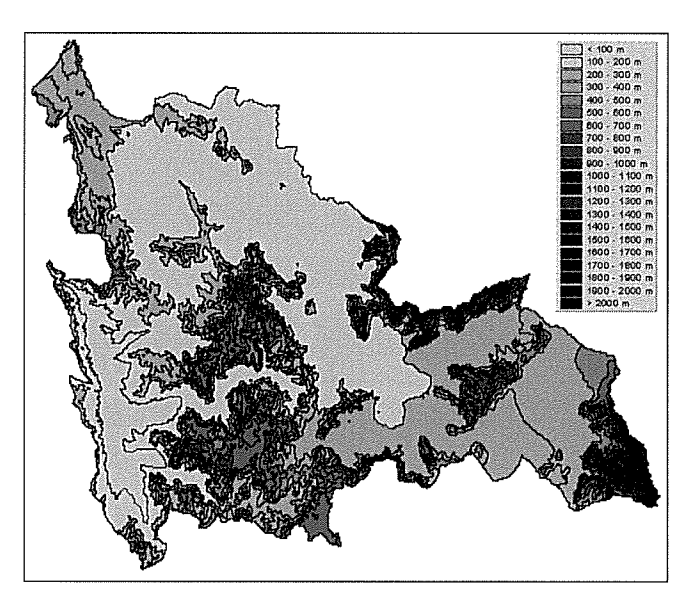

Figura Nº 43: Cobertura de Altimetría Reclasificada.

• Para la cobertura de orientaciones: se reclasificó la cobertura en 5 orientaciones (ver Figura N° 44):

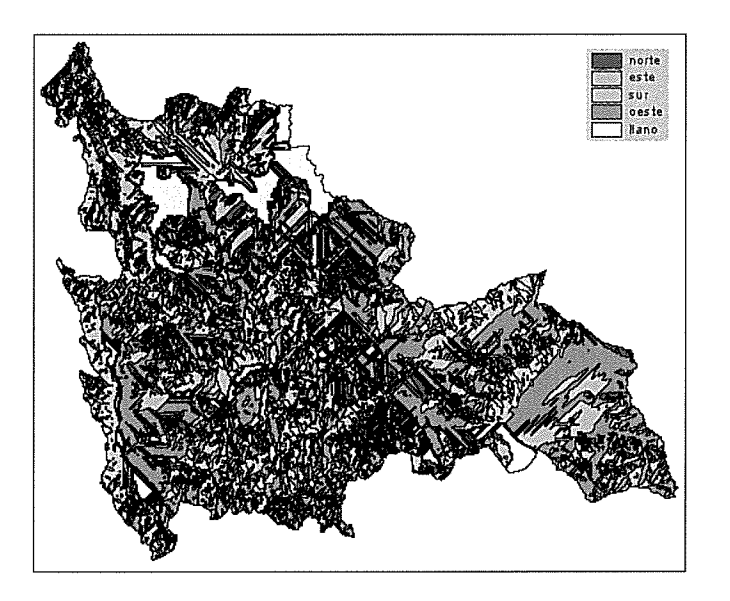

Figura Nº 44: Cobertura de Orientaciones Reclasificada en 5 clases.

### **• Validación del Modelo Digital:**

Con el objeto de conferirle un grado de confiabilidad cartográfica a la Base de Datos Digital que alimenta al SIG del proyecto Convento Viejo, se procedió a validar el Modelo Digital del Terreno, elaborado a partir de la cobertura de curvas escala 1:50.000. Dicha validación consideró la toma de puntos de control en terreno por medio de equipos GPS, de manera de obtener puntos referenciales de alta precisión con los cuales comparar y cotejar los valores arrojados por el MDT para esas zonas. **En** este sentido se establecieron dos tipos de mediciones:

**. Mediciones puntuales estáticas:** obtenidas a partir de sesiones de 3 minutos en modo estático (ver Figura N° 45), en código y fase portadora. De estas sesiones se obtuvieron 25 puntos medidos con precisión de 30 cm., una vez realizada la corrección diferencial.

**• Mediciones puntuales en toma rápida:** esta modalidad consideró sesiones dinámicas de toma rápida en código y fase portadora. De estas sesiones se obtuvieron 859 puntos medidos con precisión de 40 cm., una vez realizada la corrección diferencial.

El conjunto de mediciones arrojó un total de 884 puntos de alta precisión, cuyos componentes esenciales (coordenada X, coordenada Y, ycoordenada Z) pueden ser observados en el anexos.

Una vez completada la medición de puntos de control en terreno, se procedió a identificar el registro de altimetría (coordenada Z) ofrecido por el MDT para las coordenadas correspondientes a dichos puntos de control. Esta información se ingresó a la cuadro de puntos de control (ver anexos), de manera de facilitar el análisis estadístico de ambas series de datos (puntos GPS v/s puntos MDT) y obtener un error medio cuadrático (RMS) para el modelo.

Cabe señalar que si el RMS calculado para el **MDT** resulta satisfactorio, se considera validado el modelo en cuanto a su precisión cartográfica. A su vez, validar el **MDT** significará confirmar la calidad cartográfica de la Base de Datos de la zona de estudio, puesto que información a partir de la cual se generó el MDT, corresponde a la cobertura de curvas de nivel que, junto con la cobertura de caminos e hidrografía, da sustento cartográfico a la base de datos mencionada.

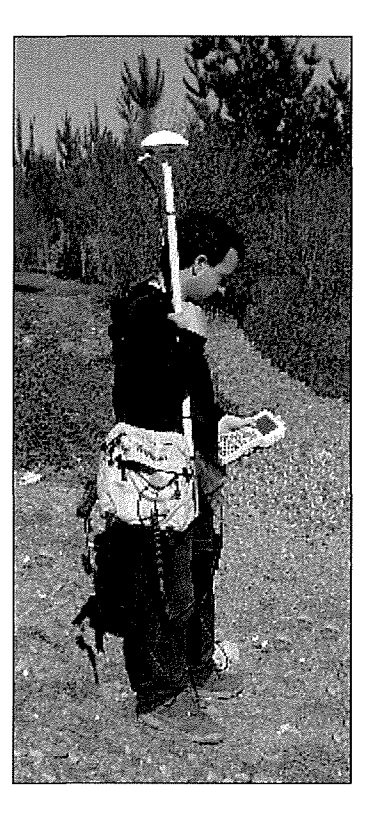

Figura W 45: Medición en Modo Estático.

**El** RMS corresponde al parámetro comúnmente empleado para describir la variación global entre una serie de puntos medidos en terreno y sus homólogos en el MDT. Su cálculo viene dado por la siguiente expresión matemática:

$$
RMS = \sqrt{\frac{\sum (ZTi - MDTi)_2}{n}}
$$

donde;

 $ZTi = altitud$  medida sobre el terreno con gran precisión en el punto i

MDTi =altitud medida sobre el MDT en el punto i

n = número de puntos muéstrales

Como se señaló en informes pasados, la United States Geological Survey (USGS) establece que un RMS aceptable para un MDT generado a partir de curvas 1:50.000, debe presentar un valor menor a 14 m.

De acuerdo a los puntos medidos en terreno y a sus homólogos identificados en el MDT, se pudo establecer un valor del RMS para el modelo generado de 10,77 m. Por lo tanto, considerando que el RMS del MDT final se encuentra por debajo del valor máximo aceptado, se concluye que la representatividad y confiabilidad del MDT es adecuada, según los parámetros indicados por el USGS.

# **XII. ESTRUCTURA DE ALMACENAMIENTO DE LA BASE DE DATOS SIG y ELABORACION DE LA INTERFASE PARA SU GESTION.**

Habiendo tratado la mayoría de las coberturas que conforma la Base de Datos que alimentará el SIG Convento Viejo, se procedió a agrupar las mismas de manera de estructurar la base y con esto facilitar el acceso y manipulación de la misma. En la Figura N° 46 se muestra el árbol estructural de la Base de Datos del SIG Convento Viejo.

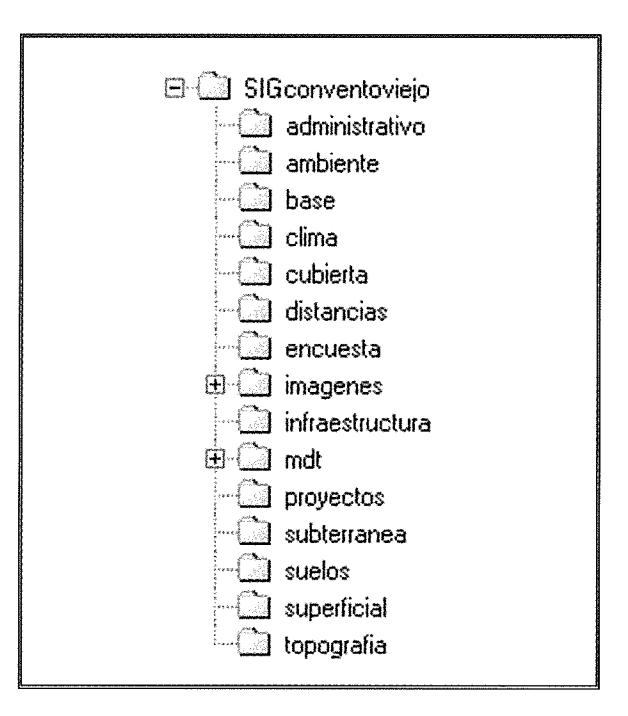

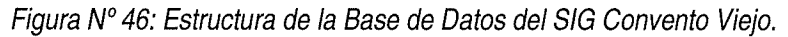

#### **+ Categorización de coberturas:**

Esta actividad contempló optimizar su despliegue en la interfase del SIG de la zona de estudio: con la finalidad de facilitar la visualización y comprensión de cada una de las coberturas que componen la Base de Datos en confección, se procedió a categorizar los elementos al interior de cada cobertura, eligiendo una simbología particular para cada caso. Dicha simbología se almacenó como un archivo de extensión AVL junto con la cobertura correspondiente en el directorio asignado previamente. En la Figura N° 47 se pueden apreciar algunos ejemplos de leyendas confeccionadas.

| N°              | Fuente de información                                                    | Institución    | Utilidad             | Estado                    |
|-----------------|--------------------------------------------------------------------------|----------------|----------------------|---------------------------|
| 1               | Sistema de Información Integral de Riego (SIIR) de la CNR                | C.N.R.         | 1                    | Recolectada y             |
|                 |                                                                          |                |                      | revisada                  |
| $\overline{c}$  | Actualización Gran Embalse Convento Viejo, elaborado por LJG             | C.N.R.         | 1                    | Recolectada y             |
|                 | Consultores, para la Dirección de Obras Hidráulicas, 1999-2000           |                |                      | revisada                  |
| 3               | Cartografía predial, escala 1:10.000, disponible para el área del        | C.N.R.         | $\blacktriangleleft$ | Recolectada y             |
|                 | Provecto                                                                 |                |                      | revisada                  |
| 4               | Las bases de datos del Censo Agropecuario 1997 para el área del          | <b>INDAP</b>   | $\overline{2}$       | No Recolectada            |
|                 | Proyecto                                                                 |                |                      |                           |
| 5               | Base de datos actualizada de la Ley 18.450                               | C.N.R.         | 1                    | Recolectada y             |
|                 |                                                                          |                |                      | revisada                  |
| 6               | Cartografía actualizada y digitalizada de uso del suelo                  | CONAF-         | 1                    | Recolectada y             |
|                 |                                                                          | <b>SERPLAC</b> |                      | revisada                  |
| 7               | Cartografía Digital IGM, actualizada al año 97/98                        | SERPLAC VI     | $\overline{2}$       | No Recolectada            |
| 8               |                                                                          | Región         | $\overline{2}$       |                           |
|                 | Fotografías aéreas digitales vuelo CONAMA, escala 1:115.000,<br>año 2001 | CONAMA         |                      | Recolectada y<br>revisada |
| 9               | Imagen satelital LANDSAT diciembre 2002                                  | C.N.R.         | 1                    | Recolectada y             |
|                 |                                                                          |                |                      | revisada                  |
| 10 <sup>°</sup> | Estudio hidrogeológico del secano interior y costero. Regiones VI,       | I.I.C.A.       | $\overline{2}$       | Recolectada y             |
|                 | VII y VII. Instituto Interamericano de Cooperación para la               |                |                      | revisada                  |
|                 | Agricultura (IICA)                                                       |                |                      |                           |
| 11              | Estudio en Geotécnia y Factibilidad de riego (Consultora Edwards)        | D.G.A.         | 3                    | No Recolectada            |
| 12              | Red de canales, roles y listado de regantes (Consultora Edwards)         | D.G.A.         | $\overline{2}$       | No Recolectada            |
| 13              | Datos meteorológicos                                                     | D.G.A.         | $\overline{c}$       | No Recolectada            |
| 14              | Estudio de INDAP para Lolol                                              | <b>INDAP</b>   | 3                    | No Recolectada            |
| 15              | Informe de R & Q. Convento Viejo                                         | R&Q            | 3                    | No Recolectada            |
| 16              | Catastro Frutícola CIREN-CORFO                                           | CIREN-         | $\overline{2}$       | No Recolectada            |
|                 |                                                                          | CORFO          |                      |                           |
| 17              | Red de caminos, VI Región                                                | M:O.P.         | $\overline{2}$       | Recolectada y             |
|                 |                                                                          |                |                      | revisada                  |
| 18              | Coberturas de variables medioambientales,                                | CONAMA         | $\overline{2}$       | Recolectada y             |
|                 | VI Región                                                                |                |                      | revisada                  |

Cuadro N° 1: Resultados de la recolección de información requerida por el proyecto.

Donde la utilidad se expresa en:

<sup>1</sup>=Información vital

2=Información complementaria

<sup>3</sup>=Información referencial

Con la información recolectada, se procedió a revisar yanalizar cada una de las capas temáticas de información, de manera de constatar y precisar las características cartográficas y formatos que presentaba al momento de su recolección. Esto dio origen a un inventario detallado de la información de origen con la cual se trabajará en las siguientes etapas (ver anexos).

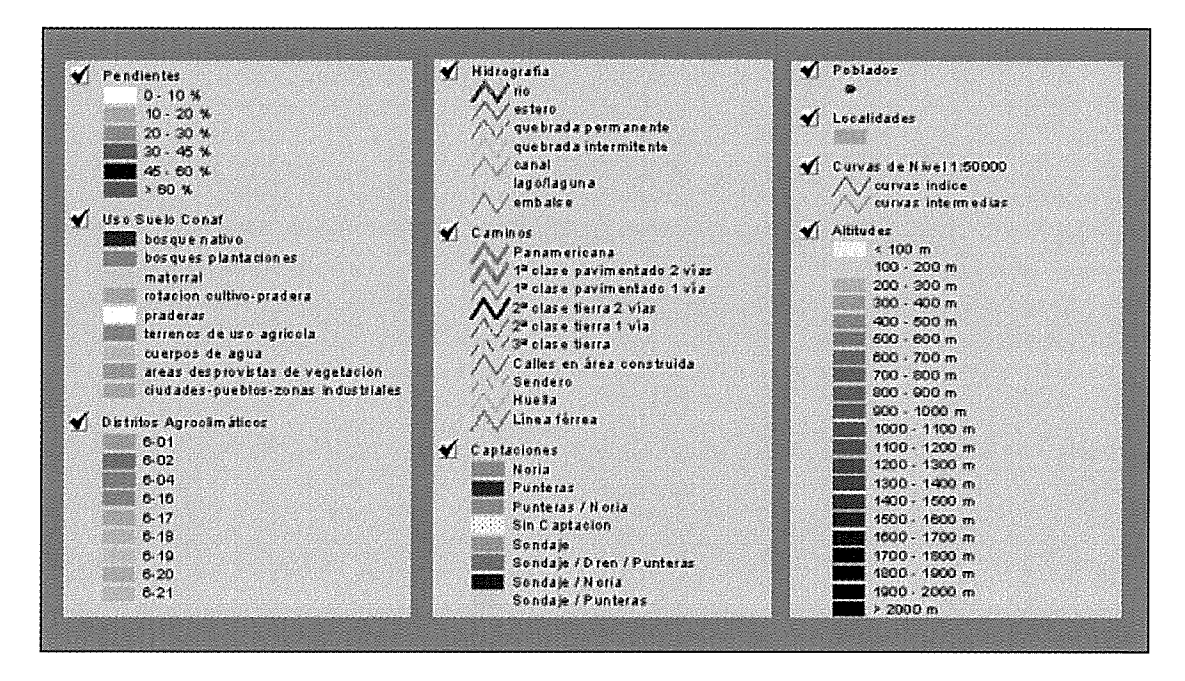

Figura Nº 47: Ejemplos de Leyendas Confeccionadas.

#### **+ Interfase para la gestión de la Base de Datos albergada el SIG vectorial ArcView:**

Como se estableció en fases anteriores, el programa SIG que gestionará la Base de Datos del SIG Convento Viejo corresponderá al software ArcView. Este software permite la configuración y personalización de la interfase que gestionará la Base de Datos, de manera de facilitar la interacción entre el usuario y la información almacenara en dicha base. Para llevar a cabo esta fase, es necesario elaborar Scripts (programaciones computacionales) en el lenguaje nativo del software, el cual se denomina AVENUE. De esta forma, se está programando cada una de las acciones predeterminadas que deberá ejecutar la interfase de ArcView y que están dirigidas a otorgar flexibilidad, rapidez y fluidez, en la visualización y consulta de la información contenida en la Base Datos. En la Figura Nº 48 es posible apreciar una vista general de la interfase en elaboración.

| <b>Q</b> ArcView GIS Version 3.1                                                                                        | $\Box$ $\Box$                                         |
|----------------------------------------------------------------------------------------------------|-------------------------------------------------------|
| FICHERO EDICIÓN VISTA TEMA GRÁFICOS VENTANA AYUDA                                                                       | SIG EMBALSE CONVENTO VIEJO                            |
| Infraestructura Subterránea Superficial Proyectos Suelos Topografía Cubierta Ambiente Clima Imágenes Límites Distancias | Encuesta 2004                                         |
| 下图 ★ ※ 図 ④<br>22 22<br><b>File</b><br>$\blacksquare$<br>M<br>$\left \mathbb{G}\right $<br>D<br>$\mathbb{E}[\mathbf{e}]$ | 3.8<br>$\mathbb{R}$<br>$\mathbb{B}$ $\mathbb{Z}$<br>₩ |
| <b>SINO</b><br>$\bullet$<br>$ \mathcal{E}  =  \mathcal{F} $<br>调<br>油色性                                                 | 289.039.82 ++<br>6,128,389.12 +<br>Escala 1:          |
| C Convento Viejo                                                                                                    | $\Box$                                                |
| P.                                                                                                    |                                                       |
|                                                                                                    |                                                       |
|                                                                                                    |                                                       |
|                                                                                                    |                                                       |
|                                                                                                    |                                                       |
|                                                                                                    |                                                       |
|                                                                                                    |                                                       |
|                                                                                                    |                                                       |
|                                                                                                    |                                                       |
|                                                                                                    |                                                       |
|                                                                                                    |                                                       |
|                                                                                                    |                                                       |
|                                                                                                    |                                                       |
|                                                                                                    |                                                       |
|                                                                                                    |                                                       |
|                                                                                                    |                                                       |
|                                                                                                    |                                                       |
|                                                                                                    |                                                       |
|                                                                                                    |                                                       |

Figura Nº 48: Apariencia de la Interfase de ArcView que Gestionará la Base de Datos..

Como se expresó anteriormente, la interfase elaborada se generó en el software ArcView, ya que éste permite la conFiguración y personalización de una interfase que facilita la interacción entre el usuario yla información almacenara en la Base de Datos. De esta forma, se programó cada una de las acciones predeterminadas que debía ejecutar la interfase, empleando Scripts en lenguaje AVENUE. Dichas acciones están dirigidas a otorgar flexibilidad, rapidez y fluidez, en las operaciones de consulta yvisualización de la información almacenada yorganizada en la Base Datos Digital.

La interfase elaborada se almacenó como una entidad de **proyecto de** ArcView, bajo el nombre de **proyectocv6.apr.** De esta forma, para acceder al sistema, sólo basta con hacer doble clic sobre el archivo mencionado, el cual se encuentra dentro de la carpeta **SIGconventoviejo.** En la Figura N° 49 es posible apreciar una vista general de la interfase elaborada en el software ArcView.

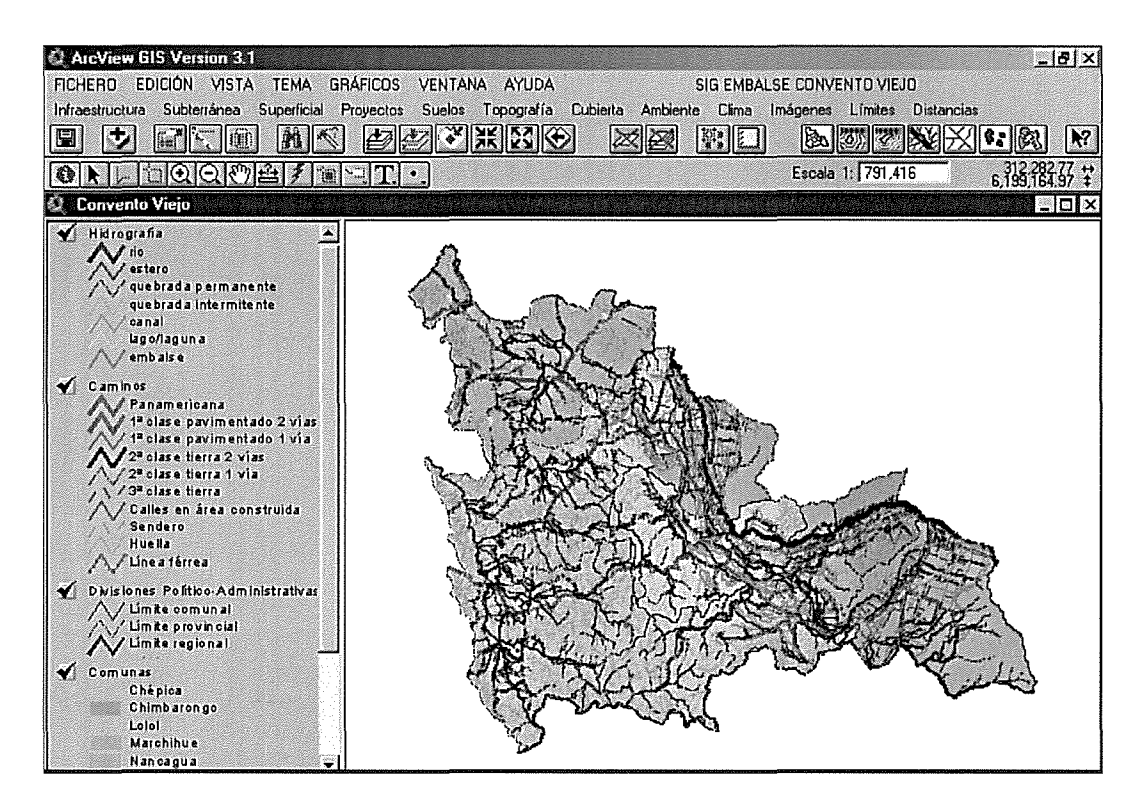

Figura Nº 49: Vista General de la Interfase Confeccionada en el Software ArcView.

Como se puede apreciar, la interfase cuenta de 3 menús principales para el gestionamiento de la información. El primero de ellos (ver Figura N° 50), corresponde a los menús desplegables del software ArcView. Se pueden distinguir fácilmente, puesto que se encuentra diagramado con letra mayúscula. Principalmente, ofrecen funciones propias del software, con las cuales el usuario puede manipular los archivos en uso.

> FICHERO EDICIÓN VISTA TEMA GRÁFICOS VENTANA AYUDA

Figura N° 50: Menú Principal de Funciones del Software ArcView.

El segundo menú principal, corresponde a los menús desplegables de acceso a las coberturas temáticas almacenadas en la Base de Datos Digital (ver Figura N° 51). Dicho menú se encuentra diagramado con letra minúscula, lo que lo diferencia del menú propio del programa.

Infraestructura Subterránea Superficial Proyectos Suelos Topografía Cubierta Ambiente Clima Imágenes Límites Distancias

Figura Nº 51: Menú Desplegable de Coberturas Temáticas.

Departamento de Economía Agraria - Universidad de Talca 62

El segundo menú principal se diseño básicamente para tener un acceso rápido y organizado ala información contenida en la Base de Datos. Con esta misma finalidad, se agruparon las diversas coberturas que componen la Base de Datos, en 6 menús despleglables (ver Figura N° 52). Cabe señalar que este sistema de organización de la información, puede ser modificado o ampliado en el futuro, de acuerdo a la disponibilidad de nueva información o a la modificación de la ya existente.

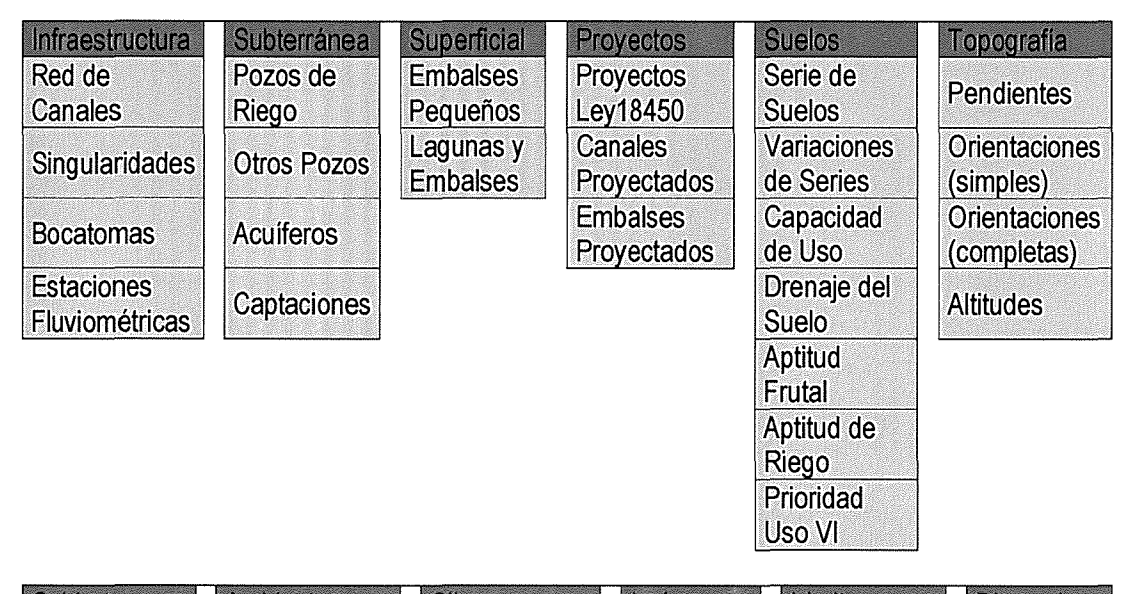

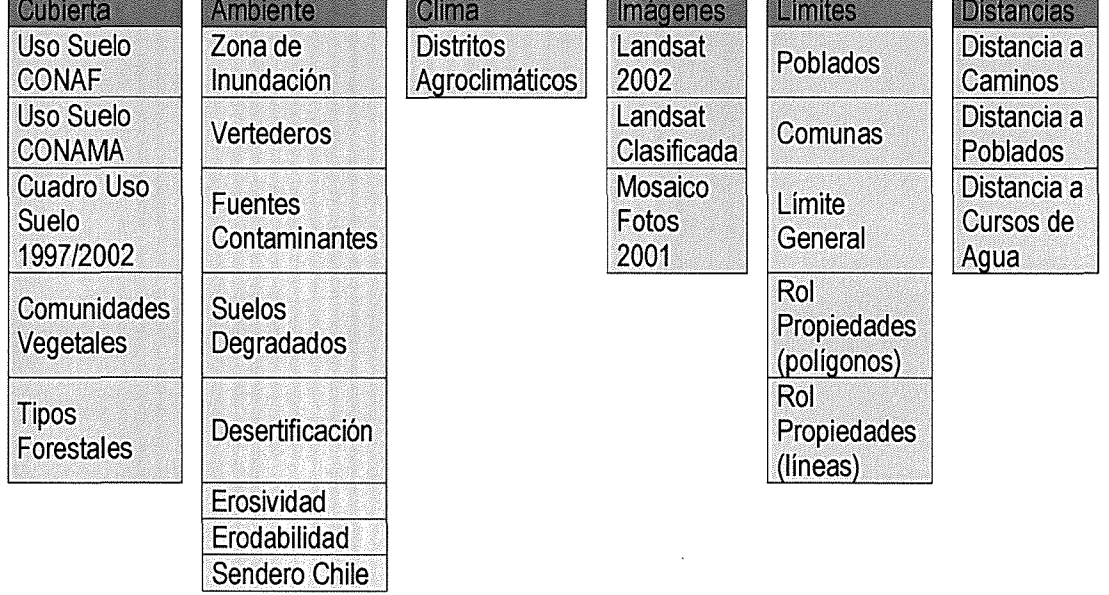

Figura N° 52: Detalle del Menú Desplegable.

Finalmente, el tercer menú principal corresponde a un grupo de botones y herramientas de acceso directo (ver Figura Nº 53). Si bien la mayoría de las funciones ofrecidas por este menú pertenecen al software, se han incluido algunas nuevas que facilitan el acceso a las coberturas base (curvas de nivel, hidrografía, caminos, localidades y zonas de estudio). Además, se incluyeron 2 botones cuya finalidad es eliminar en cualquier momento las coberturas cargadas a la vista. De esta forma, es posible crear una determinada vista incluyendo los temas de interés para el usuario, eliminar dicho arreglo de coberturas, y volver acrear un nuevo arreglo. Con esto la consulta de información se flexibiliza, pudiendo responder a una situación particular de consulta ovisualización, en cualquier momento de la sesión de trabajo del operador.

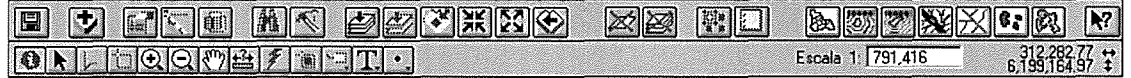

Figura N° 53: Menú de Herramientas y Accesos Rápidos a Coberturas Base.

Es recomendable hacer notar que las coberturas digitales contenidas en el SliR de la CNR, constituyó la información base que se utilizó en la confección de la Base de Datos Digital de la zona comprendida por el Proyecto Convento Viejo, puesto que dichas coberturas cubren las principales variables de interés de la zona en el presente estudio, tales como, climas, registro de propiedades, caminos, hidrografía, suelos, entre otras. En este contexto, las coberturas contenidas en las restantes fuentes de información, se emplearon como complemento de las primeras, o como coberturas nuevas a incorporar a la base de datos,

A su vez, tanto las fotografías aéreas digitales del vuelo CONAMA a escala 1:115,000, así como la imagen digital Landsat año 2002, se utilizaron en actividades de reconocimiento del área de estudio y como apoyo cartográfico en las distintas actividades comprendidas en la presente etapa. Cabe mencionar, que la información contenida en ambas imágenes, fue integrada a la base de datos en la forma de cobertura de uso de suelo, previo tratamiento digital de las mismas.

#### **3. Visitas de Reconocimiento.**

Durante el transcurso de la ejecución del proyecto, se realizaron visitas de reconocimiento a la zona de estudio. Dichas visitas permitieron familiarizarse con los aspectos fisiográficos de la zona, además de recolectar información de apoyo para la revisión y análisis de la información geográfica recopilada.

Un aspecto importante dentro de la realización de esta actividad, fue la confección de cartografía de apoyo. Dicha cartografía se elaboró a escala 1:250.000, de manera de posibilitar la ubicación geográfica del equipo ejecutor en el terreno, Para estos efectos, se incluyó información básica de curvas de nivel, caminos, hidrografía, divisiones comunales, topónimos y coordenadas cartográficas de la zona.

Con esta base cartográfica, se recorrió la zona identificando elementos geográficos representativos, tales como caminos, poblados y cursos de agua. A su vez, se identificaron y verificaron las áreas de interés catalogadas como zonas de mejoramiento de riego y zonas de nuevo riego. Vital resultó la utilización equipo GPS en la ubicación geográfica de los elementos durante el recorrido a la zona, El equipo empleado correspondió a un GPS cartográfico Trimble Pro-XR, cuya precisión fluctúa entre los 10 a 30 cm, dependiendo de las condiciones existentes al momento de realizar las mediciones, en cuanto a número de satélites, señal de disolución, nivel de ruido de la señal, etc. La estación base utilizada se localiza en la ciudad de Talca, en el Campus norte de la Universidad de Talca. Este equipo permite obtener los archivos de base necesarios para llevar a cabo la corrección diferencial de los datos capturados en terreno.

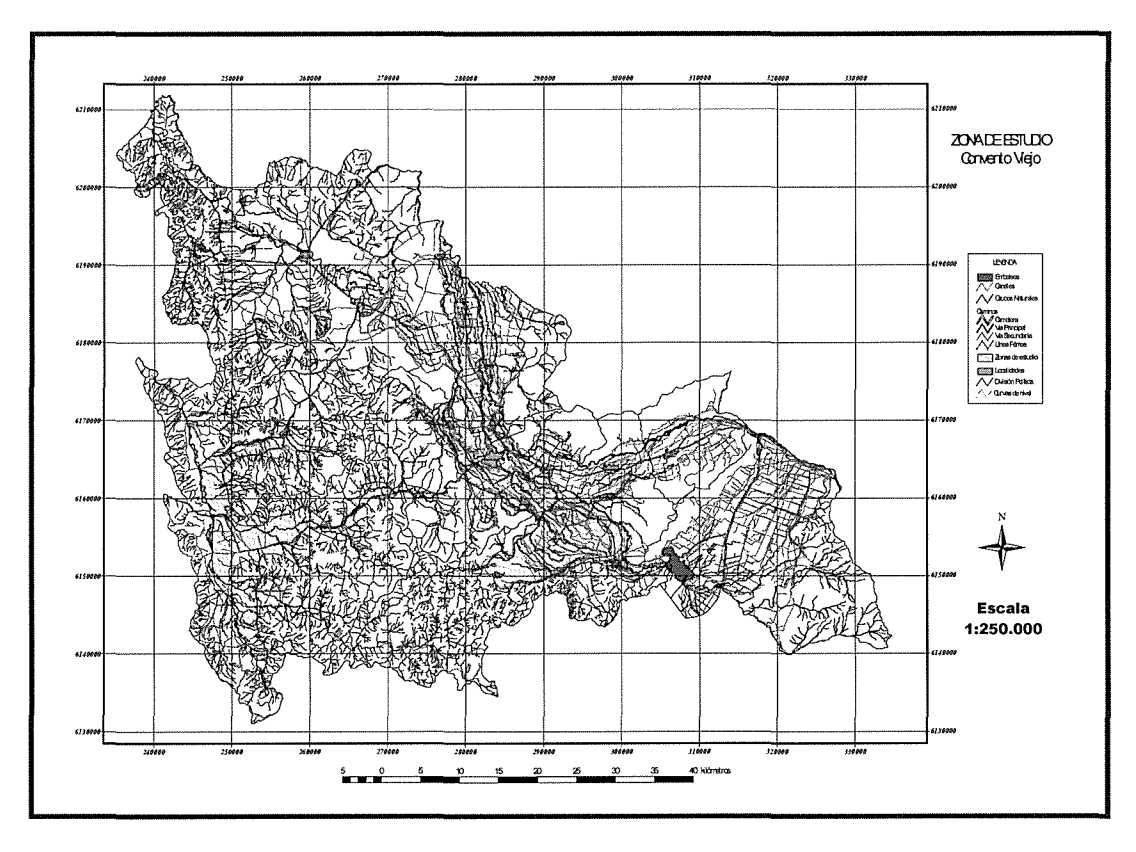

Figura Nº 1: Cartografía Confeccionada para del Reconocimiento de la Zona.

Con el equipo GPS antes descrito, se levantaron las rutas camineras de mayor importancia, de manera de cotejar la validez de la información geográfica recolectada, en cuanto a su precisión cartográfica. Del procesamiento y análisis de esta información, se determinó un error medio preliminar de 15 a 20 metros, lo cual resulta satisfactorio en cuanto al nivel de representatividad de la información base para una escala de 1:50.000. En una etapa posterior, se realizará la validación de la información base, por medio de la creación de un modelo digital del terreno (MDT) y la obtención de un conjunto de puntos de control GPS del terreno, determinando así el error cuadrático medio (rms) para la base de datos digital definitiva.

Por último, durante las visitas realizadas se recolectó información temática de los elementos geográficos reconocidos en terreno, tales como nombre de poblados, carpeta de caminos y ocupación de suelo. Esta información se anotó en la cartografía analógica de apoyo, para luego ser incluida acada una de las coberturas correspondientes.

### **1/. TRANSFORMACiÓN YESTANDARIZACiÓN DE FORMATOS DIGITALES.**

Uno de los problemas más comunes que se presentan al implementar un Sistema de Información Geográfica corresponde a la diversidad de fuentes y formatos en que se encuentra disponible la información geográfica. En este contexto, al momento de revisar la información geográfica recolectada, fue necesario adecuar y transformar dicha información desde su formato de origen al formato vectorial SHAPE o también conocido como formato de archivo de formas de ArcView. Este formato de datos, se estableció como el formato estándar a utilizar en la confección de la Base de Datos digital que alimentará el Sistema de Información Geográfica del área del Proyecto Convento Viejo, debido a sus múltiples ventajas en cuanto a la facilidad de la manipulación de la información, la compatibilidad con otros formatos digitales y la posibilidad de almacenar y relacionar correctamente información geográfica y temática relacionada, en una estructura de datos simple y compatible con el software ArcView, que corresponde al programa en el cual se sustentará la base de datos digital.

De esta forma, para cada una de las coberturas recopiladas se debió estudiar y precisar el origen en cuanto al tipo de formato digital en el cual se encontraba disponible, para posteriormente, realizar la correspondiente transformación a la estructura de información establecida como estándar (Shape).

En la Cuadro N°2, se muestran los casos identificados en cuanto a los software y formatos más frecuentemente utilizados en el manejo y almacenamiento de datos geográficos, la ruta de transformación aplicada y el formató y software final o de destino de la información tratada. Cabe señalar que en todos los casos, aún en aquellos en donde la información ya se encontraba en formato Shape, se realizó un paso por el formato ARC del software Arclnfo, antes de llevar la información al formato definitivo (Shape). Esta metodología se adoptó para verificar la estructura gráfica y las relaciones topológicas de los elementos contenidos en cada cobertura tratada, lo cual sólo es posible de realizar en un software más poderoso como Arclnfo.

En los casos en que la información a integrar al SIG se encontraba en otro formato (cartas analógicas, cuadros, archivos raster, etc.), fue necesario aplicar una metodología distinta. Un ejemplo de esto corresponde a la información contenida en las fotografías digitales del vuelo CONAMA 1:115.00 y, la imagen digital Landsat, en donde se trató dicha información de forma particular y mediante procedimientos adecuados para posibilitar su inclusión como una cobertura individual dentro de la base de datos digital de la zona de estudio del proyecto Convento Viejo.